# **INSTITUTO SUPERIOR TECNOLÓGICO SUDAMERICANO**

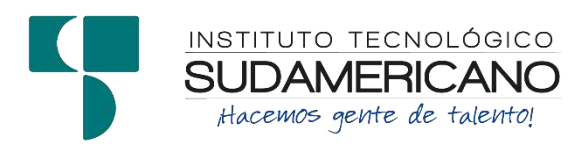

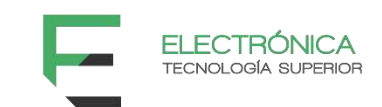

# **TECNOLOGÍA SUPERIOR EN ELECTRÓNICA**

"IMPLEMENTACIÓN DE UN SISTEMA DE ILUMINACIÓN LED DECORATIVA EXTERIOR USANDO TECNOLOGÍA ESP32 CON CONTROL MEDIANTE UNA INTERFAZ WEB, PARA EL MONUMENTO "EL AVIÓN" EN LA CIUDAD DE ZAMORA, DURANTE EL PERIODO ABRIL-SEPTIEMBRE 2023"

INFORME DEL PROYECTO DE INVESTIGACIÓN PREVIO A LA OBTENCIÓN DEL TÍTULO DE TECNÓLOGO EN LA TECNOLÓGÍA SUPERIOR EN ELECTRÓNICA

AUTOR:

Guaman Gaona Joselo Wilfrido

DIRECTORA:

Ing. Leydi Maribel Mingo Morocho, Mgs.

Loja,07 noviembre 2023

# **a. Certificación**

<span id="page-1-0"></span>**Ing.**

Leydi Maribel Mingo Morocho, Mgs.

# **DIRECTORA DE INVESTIGACIÓN**

# **CERTIFICA:**

Que ha supervisado el presente proyecto de investigación titulado **"IMPLEMENTACIÓN DE UN SISTEMA DE ILUMINACIÓN LED DECORATIVA EXTERIOR USANDO TECNOLOGÍA ESP32 CON CONTROL MEDIANTE UNA INTERFAZ WEB, PARA EL MONUMENTO "EL AVIÓN" EN LA CIUDAD DE ZAMORA, DURANTE EL PERIODO ABRIL-SEPTIEMBRE 2023"** el mismo que cumple con lo establecido por el Instituto Superior Tecnológico Sudamericano; por consiguiente, autorizo su presentación ante el tribunal respectivo.

Loja, 07 de noviembre de 2023

**…………………………………………….**

**Firma**

**Ing. Leydi Maribel Mingo Morocho, Mgs.**

#### **b. Declaración juramentada**

<span id="page-2-0"></span>Loja, 07 de noviembre de 2023

**Nombres:** Joselo Wilfrido

**Apellidos:** Guamán Gaona

**Cédula de Identidad:** 1950117513

**Carrera:** Electrónica

**Semestre de ejecución del proceso de titulación:** Abril-Septiembre2023 **Tema de proyecto de investigación de fin de carrera con fines de titulación: "**IMPLEMENTACIÓN DE UN SISTEMA DE ILUMINACIÓN LED DECORATIVA EXTERIOR USANDO TECNOLOGÍA ESP32 CON CONTROL MEDIANTE UNA INTERFAZ WEB, PARA EL MONUMENTO "EL AVIÓN" EN LA CIUDAD DE ZAMORA, DURANTE EL PERIODO ABRIL-SEPTIEMBRE 2023**"**

En calidad de estudiante del Instituto Superior Tecnológico Sudamericano de la ciudad de Loja;

Declaro bajo juramento que:

- 1. Soy autor del trabajo intelectual y de investigación del proyecto de fin de carrera.
- 2. El trabajo de investigación de fin de carrera no ha sido plagiado ni total ni parcialmente, para la cual se han respetado las normas internacionales de citas y referencias para las fuentes consultadas.
- 3. El trabajo de investigación de fin de carrera presentado no atenta contra derechos de terceros.
- 4. El trabajo de investigación de fin de carrera no ha sido publicado ni presentado anteriormente para obtener algún grado académico previo o título profesional.
- 5. Los datos presentados en los resultados son reales, no han sido falsificados, ni duplicados, ni copiados. Las imágenes, tablas, gráficas, fotografías y demás son de mi autoría; y en el caso contrario aparecen con las correspondientes citas o fuentes.

Por lo expuesto; mediante la presente asumo frente al INSTITUTO cualquier responsabilidad que pudiera derivarse por la autoría, originalidad y veracidad del contenido del trabajo de investigación de fin de carrera.

En consecuencia, me hago responsable frente al INSTITUTO y frente a terceros, de cualquier daño que pudiera ocasionar al INSTITUTO o a terceros, por el incumplimiento de lo declarado o que pudiera encontrar causa en el trabajo de investigación de fin de carrera presentado, asumiendo todas las cargas pecuniarias que pudieran derivarse de ello.

Asimismo, por la presente me comprometo a asumir además todas las cargas pecuniarias que pudieran derivarse para EL INSTITUTO en favor de terceros por motivo de acciones, reclamaciones o conflictos derivados del incumplimiento de lo declarado o las que encontraren causa en el contenido del trabajo de investigación de fin de carrera.

De identificarse fraude, piratería, plagio, falsificación o que el trabajo de investigación haya sido publicado anteriormente; asumo las consecuencias y sanciones que de mi acción se deriven, sometiéndome a la normatividad vigente dispuesta por la LOES y sus respectivos reglamentos y del Instituto Superior Tecnológico Sudamericano de la ciudad de Loja.

Firma ……………………………………

Nro. Cédula 1950117513

#### **c. Dedicatoria**

<span id="page-5-0"></span>Este proyecto está dedicado especialmente a todas las personas que me motivaron en mis estudios, primeramente, gratitud a todos mis magistrales del Instituto Superior Tecnológico Sudamericano así mismo, a las personas de mi comunidad del barrio Tunantza, en seguir desarrollando este proyecto e incentivaron con sus consejos, guiándome y haciéndome una persona de bien con todo el respeto y aprecio yo Joselo Wilfrido Guaman Gaona dedico este proyecto a lo mejora y progreso de mi comunidad.

Reconocer a las autoridades de los Gobiernos Autónomos Descentralizados del cantón, al presidente del barrio Tunantza por su acogida y disponibilidad en la ejecución e implementación.

# **Joselo Wilfrido Guaman Gaona**

#### **d. Agradecimiento**

<span id="page-6-0"></span>Me gustaría expresar mi profundo agradecimiento y reconocimiento a todas las personas que contribuyeron a la realización de esta carrera. A mis profesores Ing. Leydi Maribel Mingo Morocho por su conocimiento, experiencia y buena actitud. Me ayudaron de manera valiosa a completar con éxito mi tesis.

Agradezco a mis compañeros de laboratorio que me brindaron apoyo y aliento en tiempos difíciles. A mis amigos del Instituto superior tecnológico Sudamericano de la ciudad de Loja, quienes me brindaron material suficiente para completar el trabajo.

Con la ayuda de la facultad y la familia del Instituto Sudamericano de Loja, completé con éxito una tecnología de tercer nivel en electrónica. Esta experiencia me enriqueció y me permitió ampliar mis conocimientos en este campo de estudio. Agradezco mucho a todas las personas que me brindaron la cooperación para lograr este trabajo, gracias al cual ahora puedo continuar mis estudios de manera excelente. De nuevo, ¡muchas gracias a todos!

#### **Joselo Wilfrido Guaman Gaona**

#### **e. Acta de cesión de derechos**

# <span id="page-7-0"></span>**ACTA DE CESIÓN DE DERECHOS DE PROYECTO DE INVESTIGACIÓN DE FIN DE CARRERA**

Conste por el presente documento la Cesión de los Derechos de proyecto de investigación de fin de carrera, de conformidad con las siguientes cláusulas:

PRIMERA. - Por sus propios derechos; la Ing. Leydi Maribel Mingo Morocho, en calidad de directora del proyecto de investigación de fin de carrera; y, Joselo Wilfrido Guaman Gaona, en calidad de autor del proyecto de investigación de fin de carrera; mayores de edad emiten la presente acta de cesión de derechos

SEGUNDA. -Joselo Wilfrido Guaman Gaona, realizó la Investigación titulada "IMPLEMENTACIÓN DE UN SISTEMA DE ILUMINACIÓN LED DECORATIVA EXTERIOR USANDO TECNOLOGÍA ESP32 CON CONTROL MEDIANTE UNA INTERFAZ WEB, PARA EL MONUMENTO "EL AVIÓN" EN LA CIUDAD DE ZAMORA, DURANTE EL PERIODO ABRIL-SEPTIEMBRE 2023"; para optar por el título de Tecnólogo en Electrónica, en el Instituto Superior Tecnológico Sudamericano de Loja, bajo la dirección de la Ing. Leydi Maribel Mingo Morocho.

TERCERA. - Es política del Instituto que los proyectos de investigación de fin de carrera se apliquen y materialicen en beneficio de la comunidad.

CUARTA. - Los comparecientes Ing. Leydi Maribel Mingo Morocho, en calidad de Director del proyecto de investigación de fin de carrera y Joselo Wilfrido Guaman Gaona como autor, por medio del presente instrumento, tienen a bien ceder en forma gratuita sus derechos de proyecto de investigación de fin de carrera titulado "IMPLEMENTACIÓN DE UN SISTEMA DE ILUMINACIÓN LED DECORATIVA EXTERIOR USANDO TECNOLOGÍA ESP32 CON CONTROL MEDIANTE UNA INTERFAZ WEB, PARA EL MONUMENTO "EL AVIÓN" EN LA CIUDAD DE ZAMORA, DURANTE EL PERIODO ABRIL-SEPTIEMBRE 2023" a favor del Instituto Superior Tecnológico Sudamericano de Loja; y, conceden autorización para que el Instituto pueda utilizar esta investigación en su beneficio y/o de la comunidad, sin reserva alguna.

QUINTA. - Aceptación. - Las partes declaran que aceptan expresamente todo lo estipulado en la presente cesión de derechos.

Para constancia suscriben la presente cesión de derechos, en la ciudad de Loja, en el mes de octubre del año 2023.

F. F.

Ing. Leydi Maribel Mingo Morocho, Mgs Joselo Wilfrido Guaman Gaona C.I. 1105653792 C.I. 1950117513

# 1. Índice de Contenidos

<span id="page-9-0"></span>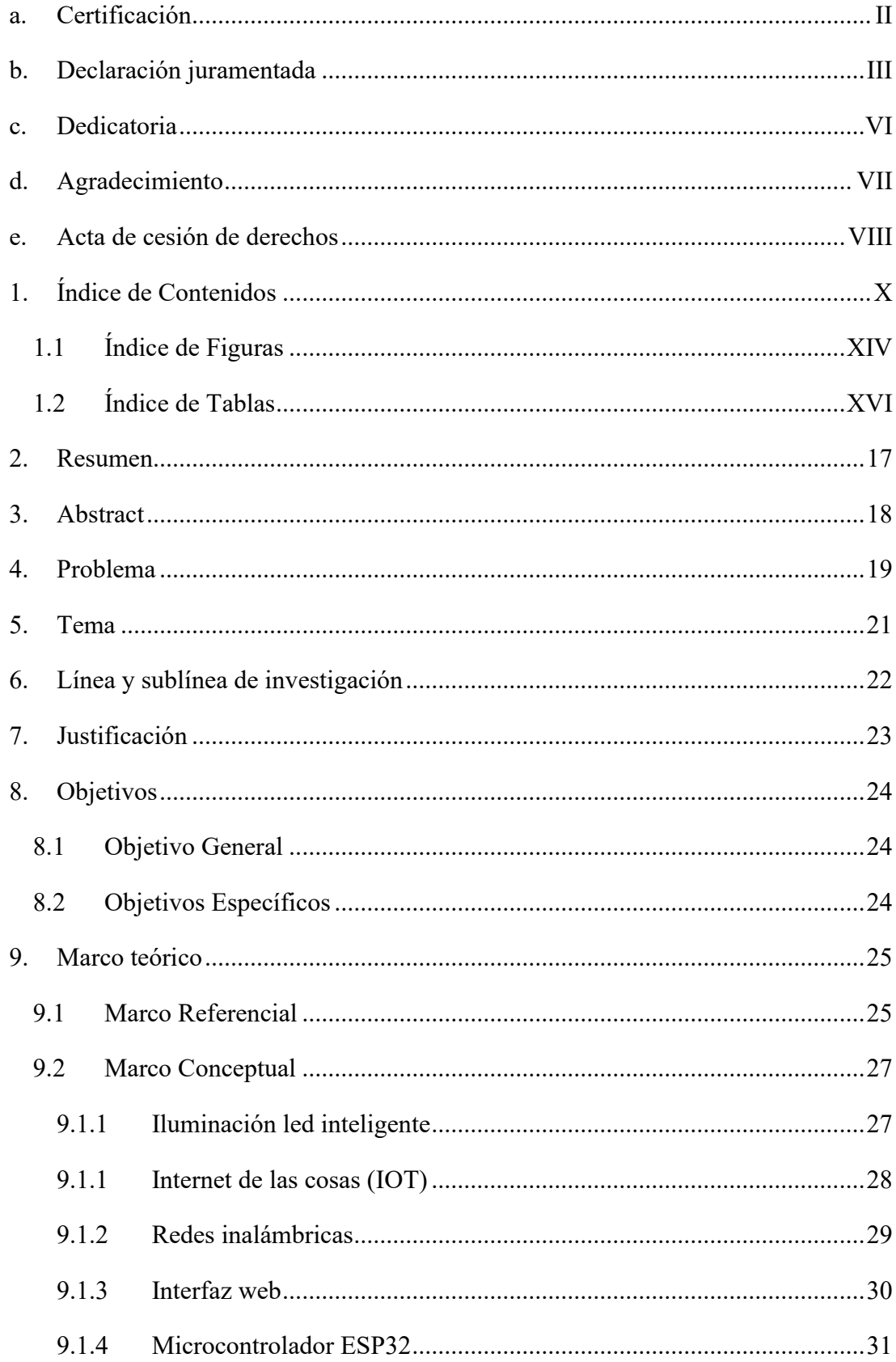

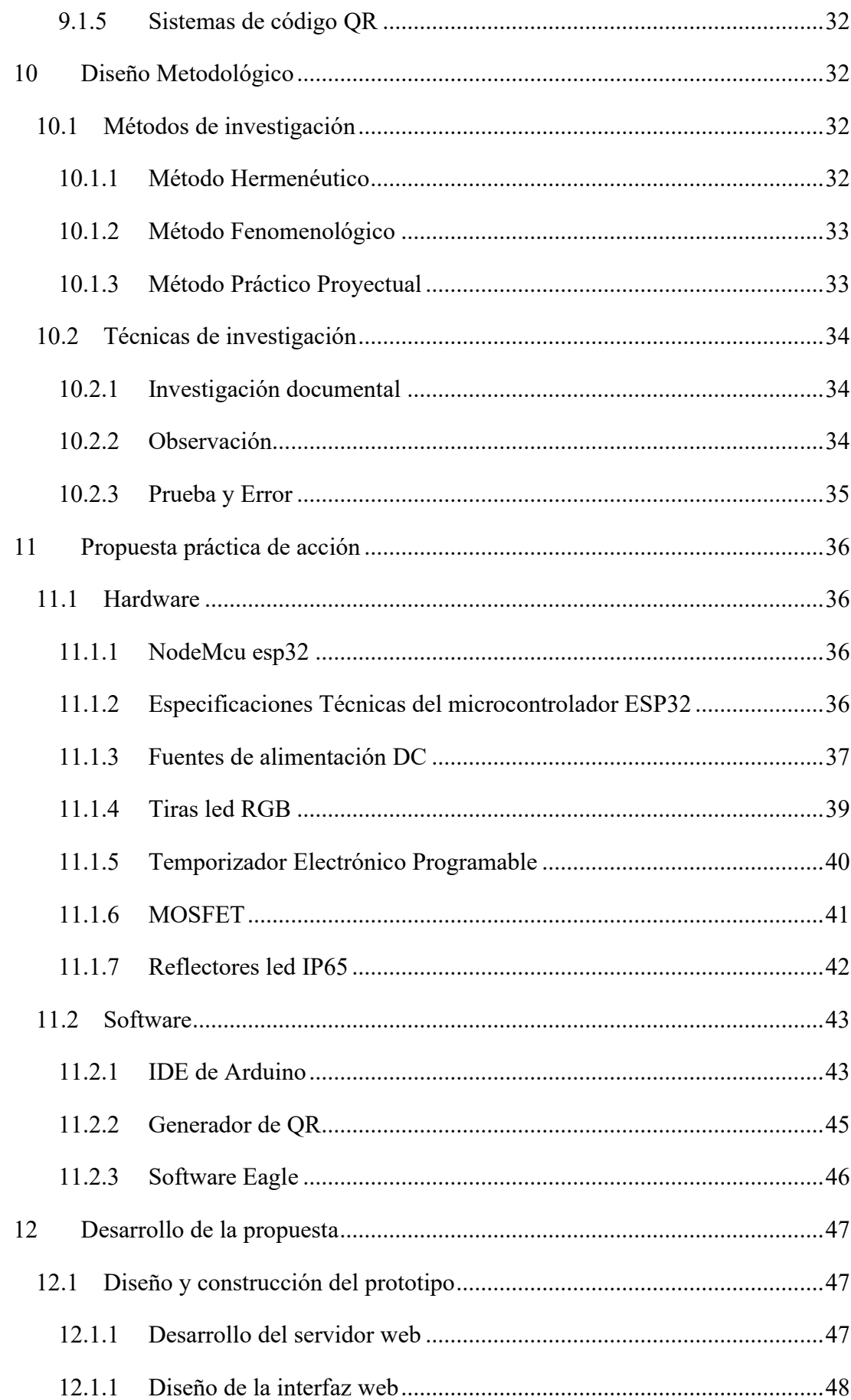

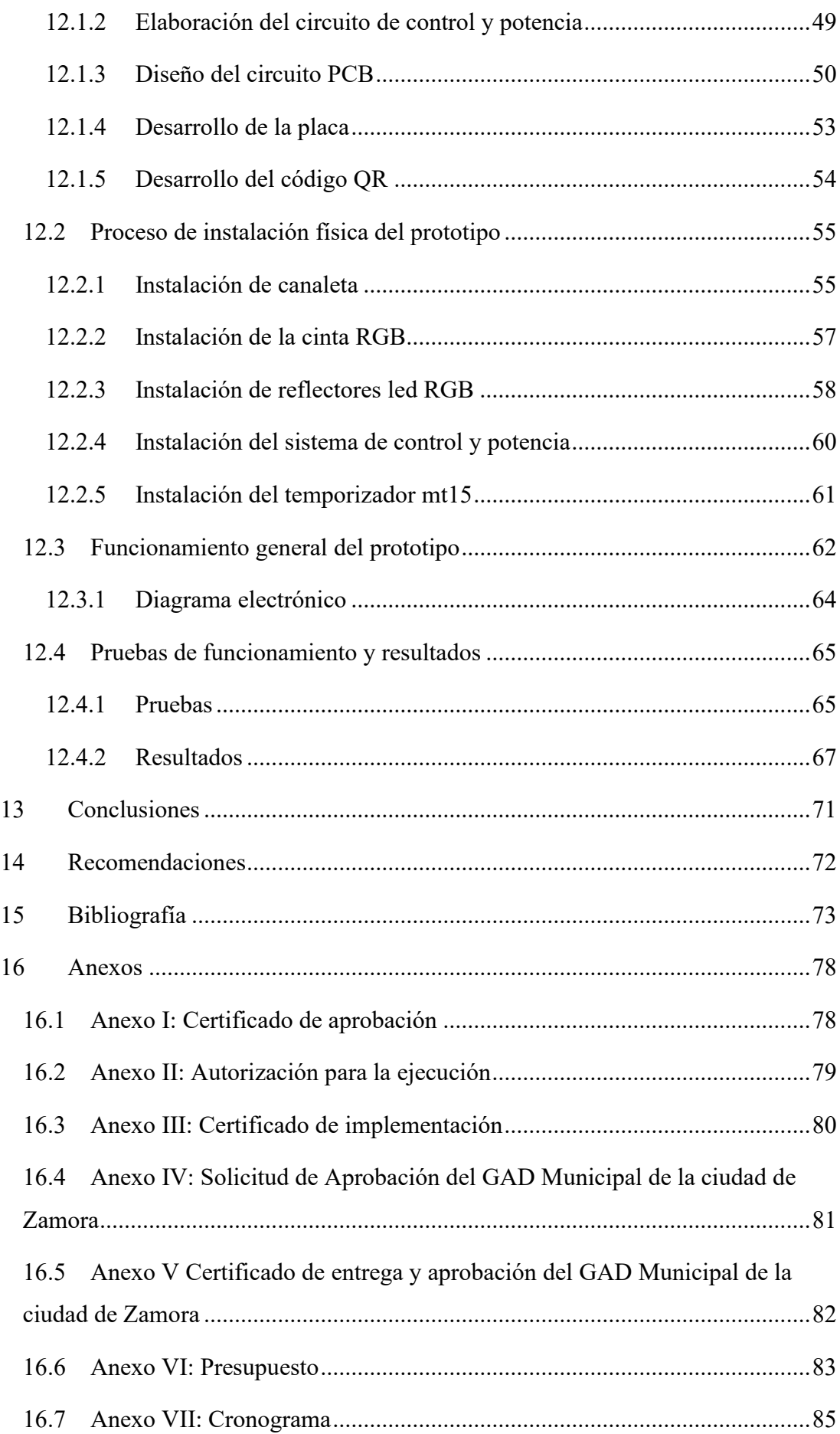

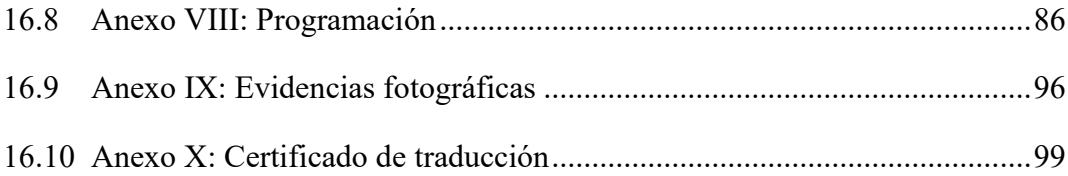

<span id="page-13-0"></span>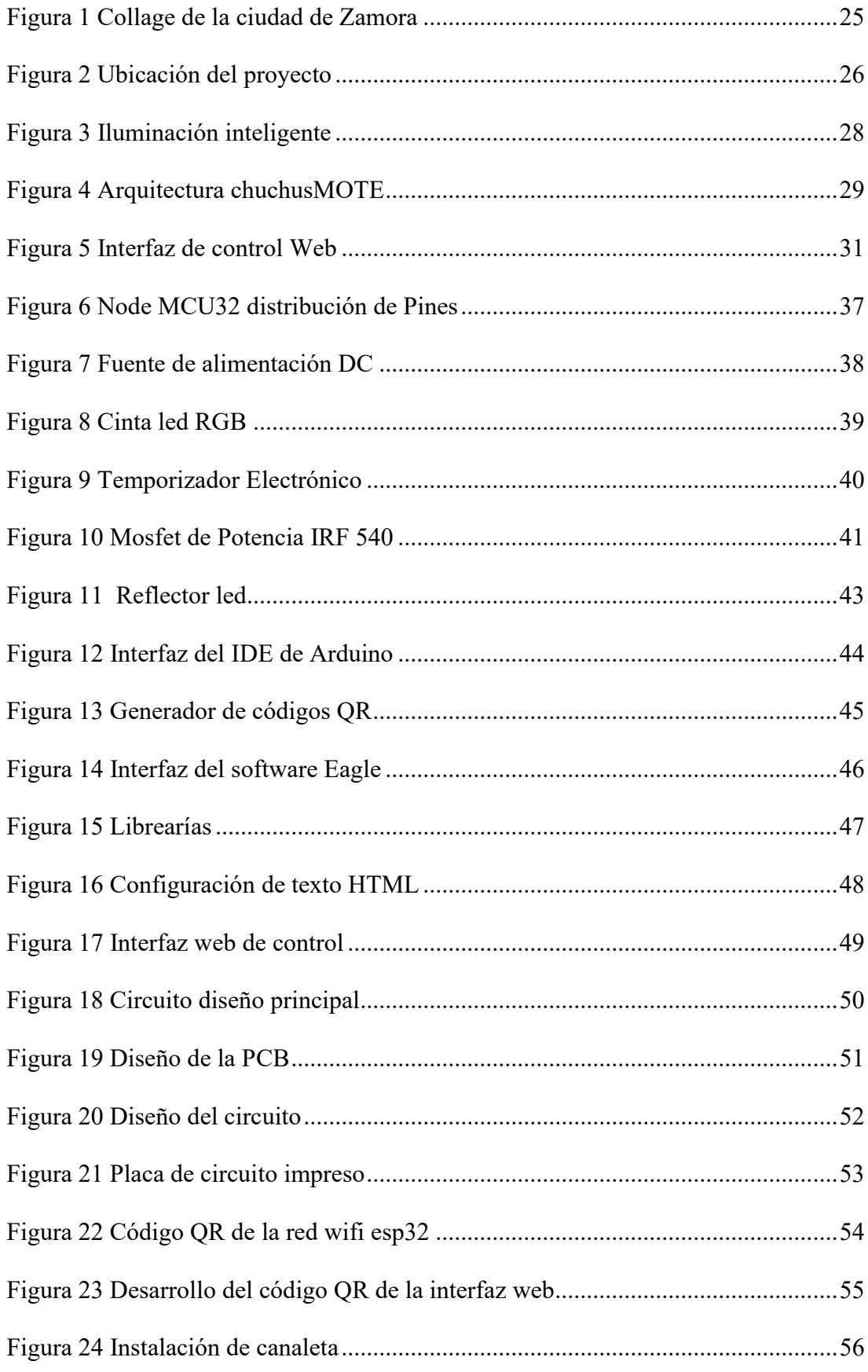

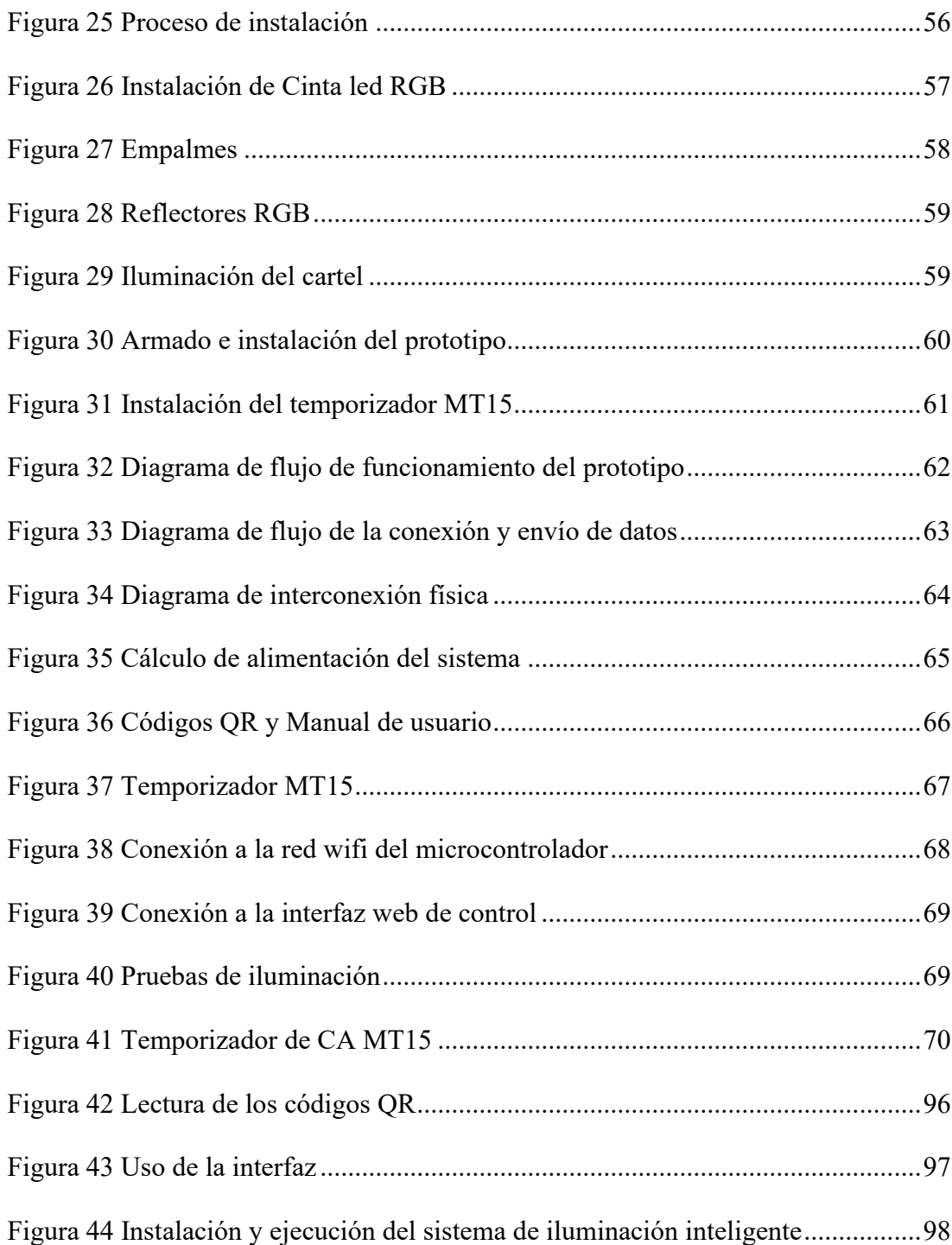

# <span id="page-15-0"></span>**1.2 Índice de Tablas**

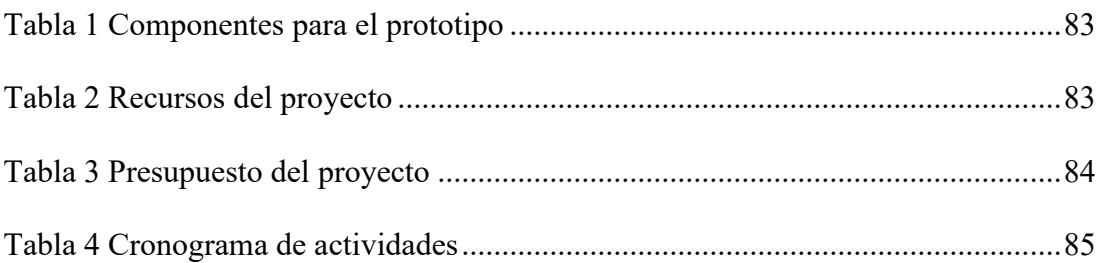

#### **2. Resumen**

<span id="page-16-0"></span>El objetivo de este proyecto es aplicar un sistema de iluminación LED decorativa mediante tecnología esp32 a un monumento de la ciudad de Zamora, con la finalidad de solventar una problemática de inseguridad a causa de la falta de iluminación en espacios públicos. Mediante el método hermenéutico y crear una interfaz de usuario web para controlar las luces con un teléfono móvil. utilizado para Tecnología, Arduino, temporizadores, códigos QR y protocolo HTML, lo que permitió desarrollar una interfaz de red de control que facilita el ajuste de diferentes tonalidades de luz de un sistema de iluminación LED con temporizador. con la corriente alterna MT15 se logró un ajuste especial del tiempo de encendido y apagado del sistema de iluminación, también sirvió para desarrollar el código que se encarga de generar una red wifi de área local. Finalmente, mediante el método de diseño de proyecto fenomenológico y práctico se determinó el procedimiento mediante análisis y pruebas funcionales, comenzando por brindar una solución escalable y fácil de usar mediante el escaneo de los códigos QR colocados en el cartel, para que la red Wi-Fi y las interfaz web esté disponible desde cualquier teléfono móvil y de fácil uso, permitiendo al usuario interactuar con la interfaz a través de su teléfono móvil con un sistema de control que permite activar diferentes tonalidades de luz en intervalos de tiempo adecuados.

**Palabras clave:** módulo esp32, sistema de iluminación RGB, códigos QR

#### **3. Abstract**

<span id="page-17-0"></span>The main objective of this project is to implement a decorative LED lighting system using a module with ESP32 technology in a monument in the city of Zamora. This aims to address the issue of lack of lighting in public spaces, which can generate insecurity due to lack of visibility. Through the hermeneutic method, a more precise approach was obtained when implementing a web user interface to control lights with a mobile phone. ESP Technology, Arduino, timers, QR codes, and HTML protocol were used, which allowed develop a control web interface that facilitates the adjustment of different light tones of the LED lighting system.

With the MT15 timer of alternating current a special adjustment of the on and off time of the lighting system is achieved. Arduino also served to develop the code that is responsible for managing the control card with ESP32. Finally, using the phenomenological method and the practical project method, an exhaustive analysis and functional tests are being carried out to determine the ideal procedure. As a result, a scalable and easy to use solution is being proposed. The implementation consists in the creation of a QR code scanning system on a sign at the monument. Scanning the code with a mobile phone, enables access to the WiFi network and a web interface that is located within an IP. In this way, users can interact with a control interface to activate different shades of light at specific time intervals, all from the comfort of their mobile phones.

*Keywords***:** esp32 module, RGB lighting system, QR codes.

#### **4. Problema**

<span id="page-18-0"></span>Actualmente, la falta de iluminación en algunos puntos de las ciudades es inadecuada, generando períodos de vulnerabilidad social y consecuente inseguridad dentro del sector, la falta de iluminación adecuada puede tener efectos negativos en la seguridad, la salud, el desarrollo económico y el medio ambiente. Por lo tanto, es importante promover prácticas de iluminación responsable y sostenible a nivel mundial. La iluminación led tiene un impacto directo en la atracción turística y seguridad pública a nivel mundial, que evidencia un cambio en la percepción de la seguridad, ofreciendo a los ciudadanos de la comunidad nuevas oportunidades para desarrollar actividades nocturnas y moverse entre la población sin poner en riesgo su seguridad. (López & Neil, 2018, p.10)

La falta de alumbrado es una preocupación común en muchas partes del mundo incluyendo Ecuador, el problema de la falta de alumbrado público es una preocupación especialmente en áreas rurales y en ciudades más pequeñas, donde los recursos para el mantenimiento y la mejora de la infraestructura pueden ser limitados.

Los apagones y cortes de energía eléctrica también pueden contribuir a la falta de alumbrado en algunos lugares, esto se debe al poco mantenimiento del sistema de alumbrado en algunos sectores del ecuador, el abandono y desaprovechamiento social de algunos espacios públicos del sector urbano como lo son en su mayoría los parques o plazas. (Salazar & Xavier Andrés, 2021, p.10)

La falta de alumbrado en algunos lugares dentro de la ciudad puede tener un efecto negativo en su capacidad para atraer turistas. En el caso de Zamora, una ciudad con una rica historia y patrimonio cultural, la falta de alumbrado en algunos lugares puede impedir que los turistas disfruten plenamente de sus visitas. (zamoraendirecto, 2021), además puede crear una atmósfera inadecuada en los lugares turísticos, lo que puede influir en la decisión de los turistas de visitar o no una ciudad.

La solución ante esta problemática implica que la iluminación adecuada puede hacer que los lugares turísticos sean más seguros y accesibles para los visitantes, lo que es especialmente importante en áreas que se visitan en horarios nocturnos, esto podría implicar la instalación de nuevas luces dentro del entorno.

<span id="page-20-0"></span>**5. Tema**

# "IMPLEMENTACIÓN DE UN SISTEMA DE ILUMINACIÓN LED DECORATIVA EXTERIOR USANDO TECNOLOGÍA ESP32 CON CONTROL MEDIANTE UNA INTERFAZ WEB, PARA EL MONUMENTO "EL AVIÓN" EN LA CIUDAD DE ZAMORA, DURANTE EL PERIODO ABRIL-SEPTIEMBRE 2023"

# **6. Línea y sublínea de investigación**

<span id="page-21-0"></span>**Línea de investigación:** Desarrollo tecnológico, internet de las cosas, big data e

innovación de procesos de automatización y sistematización organizacional

**Sublínea de investigación:** Automatización y control

#### **7. Justificación**

<span id="page-22-0"></span>En cuanto al área de la tecnología el proyecto de titulación permite dar solución ante la problemática planteada utilizando la tecnología Inalámbrica que dispone el Microcontrolador ESP32, el proyecto de titulación y su desarrollo forman parte de la línea de investigación 1. Desarrollo e innovación tecnológica, internet de las cosas, procesos de comunicación, debido al uso de redes inalámbricas y dispositivos móviles. Además, se acopla a la sub línea de automatización y control, debido a la implementación de luces inteligentes basada en la tecnología IOT y la conexión de dispositivos de manera inalámbrica para permitir el intercambio de datos y el control, permitiendo al usuario la configuración de las luces LED decorativas, los usuarios pueden interactuar con los colores, la intensidad de la luz y otros parámetros a través de su dispositivo móvil accediendo a una interfaz web dentro de una red de área local .

Este proyecto es prioridad para obtener el título de tercer nivel en la Tecnología Superior en Electrónica del Instituto Superior Tecnológico Sudamericano en la ciudad de Loja, por lo cual se aplican los conocimientos obtenidos durante la carrera, poniendo a prueba las enseñanzas y conocimientos adquiridos por parte de la planta docente de la carrera de Electrónica.

Dentro del ámbito social, al mejorar la iluminación del área tendría efecto en la seguridad de las personas que transitan por el lugar, lo que puede reducir el riesgo de accidentes y actos delictivos. Además, la tecnología de luces LED inteligentes controladas por un dispositivo móvil puede proporcionar una experiencia interactiva para los usuarios del espacio, lo que puede ser especialmente útil para adaptarse a diferentes actividades y necesidades.

#### **8. Objetivos**

#### <span id="page-23-1"></span><span id="page-23-0"></span>**8.1 Objetivo General**

• Implementar un sistema de iluminación decorativa exterior utilizando tecnología led y un microcontrolador ESP32, que me permita el control de los colores mediante una interfaz web de control, para el monumento "El Avión" ubicado en la Ciudad de Zamora.

### <span id="page-23-2"></span>**8.2 Objetivos Específicos**

- Programar un software en el NodeMCU ESP32, mediante un algoritmo creado en el IDE de Arduino en el cual permita la implementación de un sistema de iluminación RGB y diseño de control a través de una interfaz web.
- Determinar el tiempo de encendido y apagado del sistema de iluminación, mediante la implementación de un temporizador de corriente alterna, con la finalidad de mantener un entorno de ahorro energético y alargar la vida útil de los componentes.
- Incorporar un código QR, que permita a los usuarios el acceso directo a la red del microcontrolador desde cualquier dispositivo móvil utilizando el lector de códigos QR y el WIFI, para ingresar a la interfaz web mientras se encuentre dentro del rango inalámbrico del microcontrolador.
- Implementar el proyecto en el área destinada utilizando las tecnologías mencionadas, con el fin de solventar la problemática planteada.
- Realizar pruebas de funcionamiento del proyecto mediante la verificación del alumbrado, conectividad y manejo de la interfaz de iluminación, con la finalidad que los usuarios puedan utilizarlo sin interrupciones.

#### **9. Marco teórico**

### <span id="page-24-1"></span><span id="page-24-0"></span>**9.1 Marco Referencial**

La historia de Zamora Chinchipe se remonta a la época precolombina, cuando la región fue parte de la Audiencia de Quito y después de la independencia del Ecuador, situada entre los 500 y 2.000 metros de altitud, fue incorporada a la provincia de Loja. Finalmente, 1549 Alonso de Mercadillo con Hernando de Benavente y Guido Hernández de Serpa fundan la ciudad de Zamora de los Alcaides y para el año 1953 la nueva provincia tenía tres cantones: Zamora, Chinchipe y Yacuambi. (Ecuprovincias, 2014), En cuanto a su situación actual, Zamora Chinchipe es una provincia que se encuentra en constante desarrollo, la Figura 1 detalla un importante potencial turístico y una creciente actividad económica. Sin embargo, también enfrenta desafíos en términos de desarrollo social, educativo y de infraestructura. (Ecuprovincias, 2014)

### <span id="page-24-2"></span>**Figura 1**

*Collage de la ciudad de Zamora*

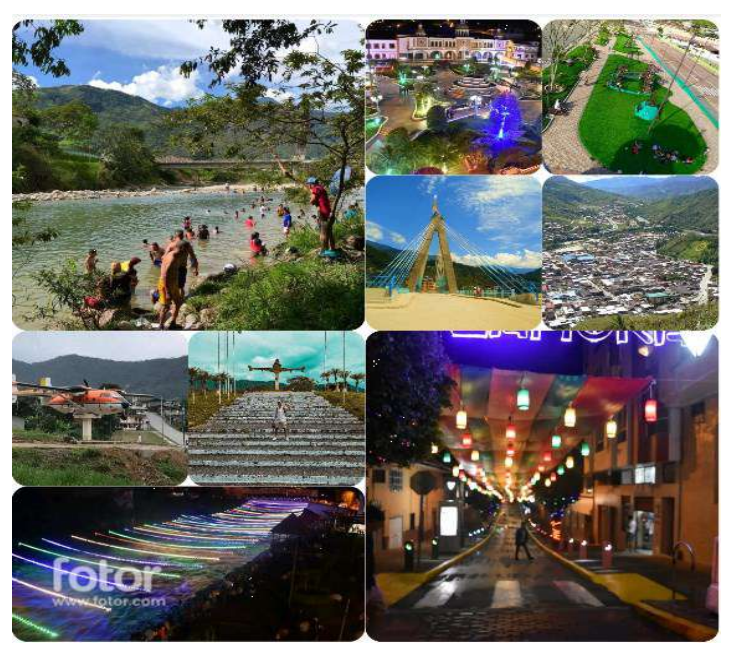

*Nota.* En esta descripción fotográfica se presenta algunos de los atractivos de la ciudad.

El proyecto de investigación tiene como propósito implementar un sistema de luces led inteligente, el cual estará instalado en el monumento "El Avión" ubicado junto a la principal vía a Yantzaza en el barrio Tunantza perteneciente a la ciudad de Zamora. En la figura 2 se muestra la ubicación en el mapa de la ciudad.

En 2015, 3.084.886 ecuatorianos reportaron poseer un teléfono inteligente, cinco veces más que en 2011, según el Instituto Ecuatoriano de Estadística y Censos (INEC). Además, muestra que los grupos de edad con mayor uso de teléfono móvil activado corresponden a la población de 35-44 y 25-34 años con el 83,4% respecto a la población. (INEC, 2016), Con base a esta información este proyecto podría replicarse en buena parte de la ciudad debido al gran uso de un teléfono inteligente.

#### <span id="page-25-0"></span>**Figura 2**

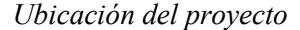

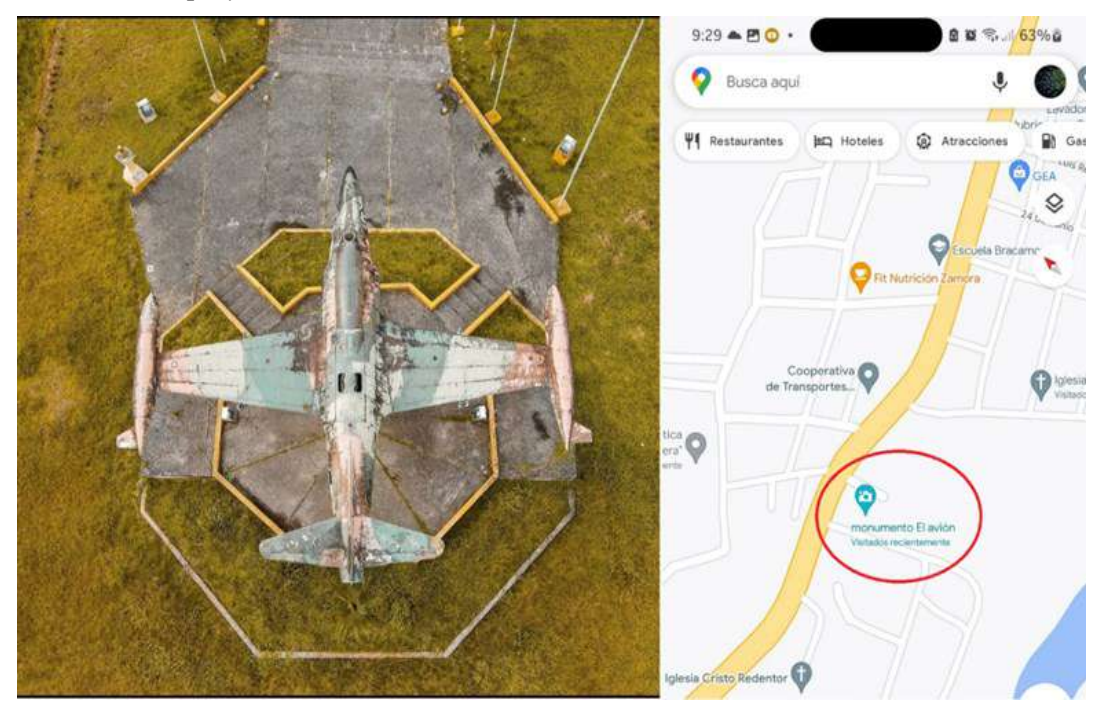

*Nota.* La imagen está tomada de Google Maps, dentro del recuadro en el marcador azul con coordenadas indica la ubicación geográfica donde se instalará el prototipo, extraído de: Google Map

#### <span id="page-26-0"></span>**9.2 Marco Conceptual**

#### <span id="page-26-1"></span>*9.1.1 Iluminación led inteligente*

La finalidad de la iluminación LED inteligente es ofrecer una iluminación más eficiente, personalizable y controlable en comparación con las tecnologías de iluminación convencionales. La iluminación LED utiliza menos energía, es más duradera y ofrece una amplia gama de opciones de color y temperatura de luz, lo que permite a los usuarios crear ambientes personalizados para diferentes situaciones. La iluminación LED inteligente también se puede controlar de manera remota a través de dispositivos móviles y otros dispositivos inteligentes, lo que permite a los usuarios ajustar la iluminación a medida que cambian las necesidades y preferencias. (Simón, 2021) Algunas de las ventajas de la iluminación inteligente son:

Ventajas:

- Ahorro de energía: La iluminación inteligente utiliza sensores y sistemas de control para ajustar el nivel de iluminación en función de la presencia de personas, la cantidad de luz natural y otras variables, lo que puede reducir significativamente el consumo de energía.
- Mayor comodidad: La iluminación inteligente permite personalizar la iluminación en función de las preferencias personales de cada usuario, creando ambientes más cómodos y adaptados a cada situación.
- Mayor seguridad: La iluminación inteligente puede utilizarse para mejorar la seguridad en el hogar o en el lugar de trabajo, iluminando áreas específicas cuando se detecta movimiento o actividad inusual.
- Control remoto: En la figura 3 se muestra como la mayoría de los sistemas de iluminación inteligente pueden ser controlados a través de una aplicación

móvil, lo que permite a los usuarios encender, apagar o ajustar la intensidad

de la iluminación desde cualquier lugar con conexión a Internet.

#### <span id="page-27-1"></span>**Figura 3**

*Iluminación inteligente*

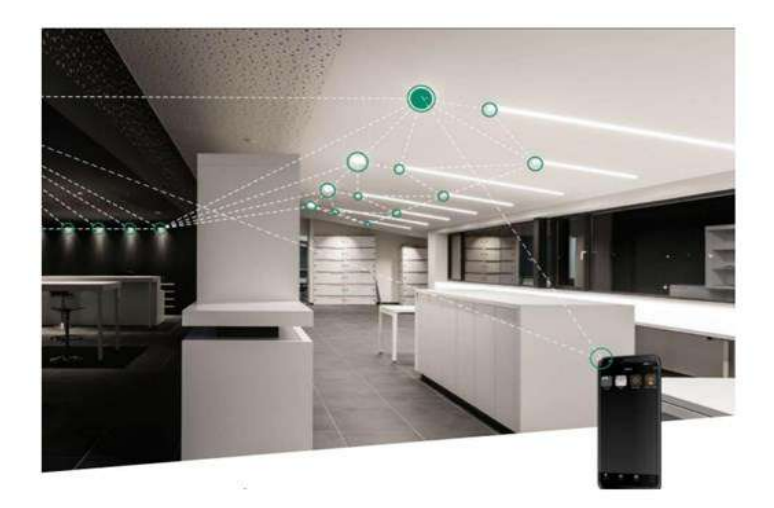

*Nota*: *En esta figura se visualiza la interconexión de luminarias con dispositivos móviles gracias al internet de las cosas (imagen tomada de [T-112976 CONTRERAS](https://www.dspace.espol.edu.ec/bitstream/123456789/57150/3/T-112976%20CONTRERAS%20-%20PONCE.pdf)  - [PONCE.pdf \(espol.edu.ec\)](https://www.dspace.espol.edu.ec/bitstream/123456789/57150/3/T-112976%20CONTRERAS%20-%20PONCE.pdf) ).*

# <span id="page-27-0"></span>*9.1.1 Internet de las cosas (IOT)*

El Internet de las cosas (IoT), la figura 4 hace referencia a la interconexión de dispositivos y objetos cotidianos a través de Internet, permitiendo la comunicación entre ellos y el intercambio de datos. En el caso de un sistema de iluminación inteligente, el IoT permite que los dispositivos de iluminación (como focos, bombillas, tiras LED, y sensores) están conectados y puedan compartir información entre sí. (Rodríguez, 2019) IoT influye significativamente en un sistema de iluminación inteligente al permitir el control remoto, automatización, monitoreo de energía y personalización de la iluminación, lo que resulta en soluciones más eficientes y cómodas para los usuarios.

El proyecto se basa en la idea de IoT, que implica conectar dispositivos a internet para permitir su control y monitoreo remoto. En este caso, el proyecto permite mantener una conexión de luces LED RGB a un servidor en el ESP32, que a su vez se puede controlar mediante un dispositivo móvil.

### <span id="page-28-1"></span>**Figura 4**

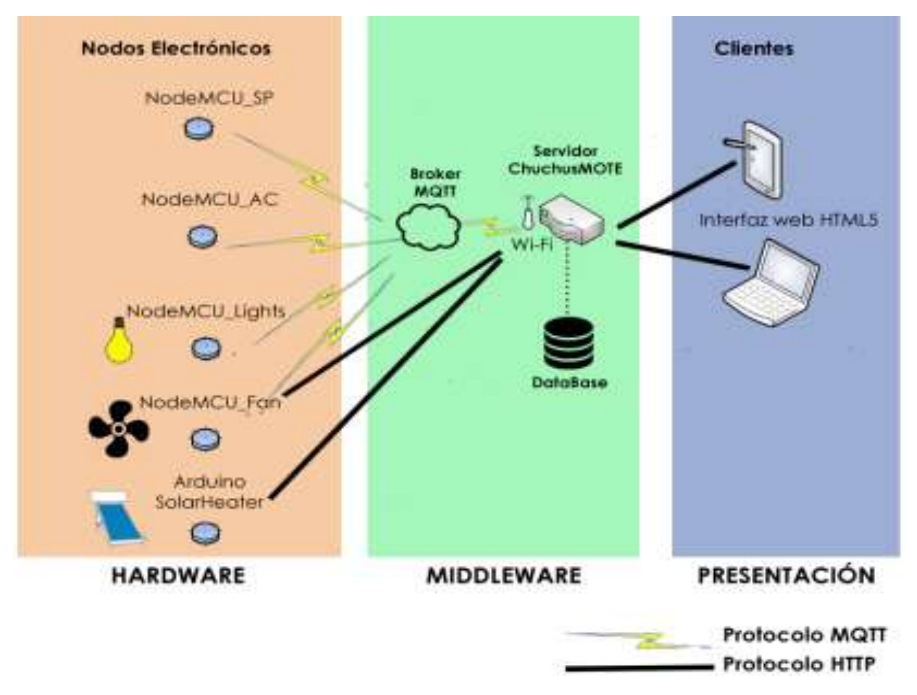

#### *Arquitectura chuchusMOTE*

*Nota:* esta figura hace referencia a la interconexión con dispositivos del hogar y un dispositivo inteligente, (tomado de [INVESTIGACIÓN & DESARROLLO, Vol. 18, No. 1:](http://scielo.org.bo/pdf/riyd/v18n1/v18n1_a09.pdf)  103 – [115 \(scielo.org.bo\)\)](http://scielo.org.bo/pdf/riyd/v18n1/v18n1_a09.pdf).

El proyecto se basa en la idea de IoT, que implica conectar dispositivos a internet para permitir su control y monitoreo remoto. En este caso, el proyecto permite mantener una conexión de luces LED RGB a un servidor en el ESP32, que a su vez se puede controlar mediante un dispositivo móvil.

## <span id="page-28-0"></span>*9.1.2 Redes inalámbricas*

Las redes inalámbricas son sistemas de comunicación que permiten la transferencia de datos a través del aire, utilizando ondas de radio para conectarse entre dispositivos sin la necesidad de cables o conexiones físicas. Estas redes son ampliamente utilizadas hoy en día debido a su conveniencia y facilidad de uso, clasificándose en dos categorías principales, de corta y larga distancia entre ellas se encuentra a las redes de área local (LAN) así como a las redes de área personal (PAN), este tipo de redes inalámbricas trabajan con un rango de operación de hasta 100 metros, estas suelen operar sin necesidad de una licencia debido a la banda de frecuencia más común 2,4GHz y 5GHz. (Salazar, 2016)

Las redes inalámbricas son sistemas de comunicación que permiten la transmisión de datos sin la necesidad de cables o conexiones físicas, es posible utilizar HTML para crear páginas web que permitan la configuración de redes inalámbricas y dispositivos de red, la forma en que se diseñe la interfaz web puede afectar la usabilidad y la experiencia del usuario en el sitio web, por lo que es importante que sea intuitiva, fácil de usar y atractiva visualmente. (Guapi, 2018)

# <span id="page-29-0"></span>*9.1.3 Interfaz web*

Una página web puede incluir formularios que permitan a los usuarios ingresar información de configuración para su red inalámbrica, como el nombre de la red (SSID), la clave de acceso y el tipo de seguridad mediante una interfaz web, así como también es posible incluir botones y enlaces que permitan la activación o desactivación de la conexión inalámbrica, así como la configuración de otros parámetros de red. (Guapi, 2018)

En la figura 5 se evidencia un control a través de una interfaz web bajo los protocolos de HTML.

#### <span id="page-30-1"></span>**Figura 5**

*Interfaz de control Web*

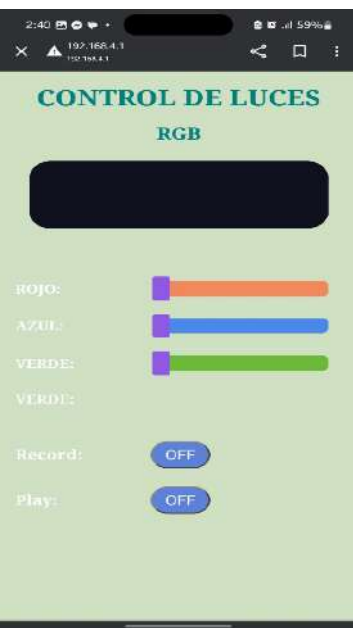

*Nota:* Esta imagen muestra una interfaz web para control de iluminación RGB (autoría propia).

# <span id="page-30-0"></span>*9.1.4 Microcontrolador ESP32*

El ESP32 es un microcontrolador de bajo costo y alto rendimiento desarrollado por Espressif Systems. Se utiliza comúnmente en proyectos de internet de las cosas (IoT) debido a su capacidad de conectividad WiFi y Bluetooth, tiene dos núcleos de procesamiento y una velocidad de reloj de hasta 240 MHz, lo que lo hace más potente que su predecesor, el ESP8266. (Ibarra , 2021) Además el ESP32 también puede funcionar como un microcontrolador independiente con una amplia variedad de interfaces, incluyendo SPI, I2C, UART, PWM y ADC, el ESP32 cuenta con varias características de seguridad, incluyendo soporte para criptografía, autenticación y gestión de claves, es compatible con una variedad de entornos de desarrollo, incluyendo el popular entorno de desarrollo integrado (IDE) Arduino, en cuanto a sus funciones inalámbricas, el ESP32 tiene soporte para los siguientes protocolos: Wi-Fi 802.11 b/g/n/e/i, Bluetooth v4.2 BR/EDR y BLE y BLE Mesh

#### <span id="page-31-0"></span>*9.1.5 Sistemas de código QR*

Un código QR (Quick Response) surgió como un salto evolutivo de los códigos de barras e impulsados por la necesidad de aumentar la cantidad de información que brindan y las posibilidades de uso. Fueron desarrollados en Japón por una filial de Toyota en 1994 y rápidamente se extendieron por todo el país asiático a finales de la misma década, es un tipo de código de barras bidimensional que puede almacenar información en una matriz de puntos, permitiendo que la información sea leída rápidamente por un dispositivo móvil con una cámara, el uso de un código QR puede simplificar la tarea de ingresar información compleja. (Ranchal, 2021), un código QR permite que los usuarios accedan a sistemas a través de sus dispositivos móviles, por ejemplo, al escanear el código QR con su dispositivo móvil, el usuario sería redirigido a una página web o una aplicación.

#### **10 Diseño Metodológico**

### <span id="page-31-2"></span><span id="page-31-1"></span>**10.1 Métodos de investigación**

#### <span id="page-31-3"></span>*10.1.1 Método Hermenéutico*

El método hermenéutico es una técnica de interpretación y comprensión de textos que se utiliza en diversas disciplinas, como la filosofía, la teología, la literatura, la historia y las ciencias sociales. El objetivo de este método es descubrir el significado profundo de un texto y comprenderlo de manera más completa. (Gama, 2021), dentro de la elaboración del proyecto, este método se volvió indispensable para interpretar las distintas fuentes de investigación como: libros, artículos científicos, revistas, e información relacionada con el tema de investigación y recopilar bibliografía relacionada con la problemática planteada.

#### <span id="page-32-0"></span>*10.1.2 Método Fenomenológico*

El método fenomenológico es una corriente filosófica que busca describir y comprender la experiencia vivida y percibida por los seres humanos. Parte del supuesto de que la realidad se presenta a nosotros a través de la experiencia, y que para comprenderla debemos analizar cómo se nos muestra y cómo la percibimos. (Castillo, 2020), mediante este método se llevó a cabo la creación e implementación de un sistema de alumbrado inteligente que satisfaga las necesidades de los usuarios y sea eficiente energéticamente. El sistema podría incluir algoritmos para manipular la intensidad y tonos de la luz en tiempo real y optimizar el consumo de energía.

#### <span id="page-32-1"></span>*10.1.3 Método Práctico Proyectual*

El método práctico proyectual es aquel que ocupa una metodología de trabajo utilizada en el diseño y desarrollo de proyectos. Este método se basa en la realización de múltiples prototipos para ir experimentando y mejorando la solución propuesta, hasta llegar a un producto final que cumpla con los requerimientos y expectativas del cliente. (Santos, 2019), en el caso del proyecto el método práctico proyectual podría ser utilizado para desarrollar y mejorar el sistema en diferentes etapas.

En base a este método proyectual, se estableció un prototipo básico, a medida que se van realizando pruebas, se puede ir desarrollando una nueva versión del sistema, mejorando su funcionalidad y escalabilidad, con el fin de implementar una versión eficiente del proyecto.

#### <span id="page-33-0"></span>**10.2 Técnicas de investigación**

#### <span id="page-33-1"></span>*10.2.1 Investigación documental*

La investigación documental comprende la búsqueda, selección, análisis y síntesis de la información contenida en documentos que son relevantes para el tema de investigación. Los documentos pueden ser de diferentes tipos: libros, artículos, informes, tesis, bases de datos, archivos históricos, fotografías, videos, etc. En la investigación documental, el investigador utiliza técnicas de análisis de contenido para extraer información relevante y establecer relaciones entre los diferentes documentos. También puede utilizar herramientas informáticas para organizar y gestionar la información recolectada. (Reyes & Alvarado, 2020), esta técnica se realizó constantemente en el tema de investigación, mediante documentos determinados que permitan conocer el funcionamiento de módulos de control, tecnología y control del sistema de iluminación inteligente desde el punto de vista de su correcto funcionamiento.

#### <span id="page-33-2"></span>*10.2.2 Observación*

El método de observación es una técnica de investigación que consiste en la recolección de datos a través de la observación directa, indirecta o sistemática de un fenómeno o situación, la función principal del método de observación es obtener información detallada sobre el objeto de estudio, con el fin de analizarlo y comprenderlo de manera sistemática y objetiva (Flores, 2022).

La técnica de observación se empleó para poder determinar la necesidad de replicar este sistema en nuestra localidad, siendo la falta de alumbrado uno de los factores principales que implique la necesidad de un sistema de iluminación y poder determinar algunos de los factores para el desarrollo del proyecto.

# <span id="page-34-0"></span>*10.2.3 Prueba y Error*

La función principal del método de prueba y error es encontrar soluciones efectivas a un problema o situación a través de la experimentación y el análisis sistemático de los resultados, al utilizar el método de prueba y error, se pueden obtener resultados rápidamente y de manera sistemática, lo que permite identificar posibles soluciones a un problema. Además, esta técnica fomenta la creatividad y la innovación, ya que se pueden probar diferentes enfoques y soluciones. (Brito, 2022)

En la creación de un prototipo del proyecto se implementó la técnica de prueba y error, ya que sería necesario evaluar que el sistema electrónico y la interfaz gráfica del usuario, además de que la programación funcione en conjunto y correctamente, si el proyecto no funciona a la primera, lo principal es considerar aspectos de mejora.

#### **11 Propuesta práctica de acción**

<span id="page-35-0"></span>Esta sección describe en detalle el hardware y software utilizado, describe los componentes y su función en el proyecto.

# <span id="page-35-1"></span>**11.1 Hardware**

### <span id="page-35-2"></span>*11.1.1 NodeMcu esp32*

El NodeMcu Esp32 es una placa de desarrollo basada en un microcontrolador, es un dispositivo de bajo costo y bajo consumo de energía que combina un procesador de doble núcleo con Wi-Fi y Bluetooth integrados, cuenta con una memoria flash integrada para el almacenamiento de programas y datos. Es una opción utilizada para proyectos de IoT debido a su capacidad para conectarse a una red inalámbrica o crear su propia red y su amplia gama de entradas y salidas (E/S) que permiten la conexión de sensores y actuadores. (Tapia, 2022)

# <span id="page-35-3"></span>*11.1.2 Especificaciones Técnicas del microcontrolador ESP32*

El NodeMCU ESP32 es una placa de desarrollo basada en el chip ESP32 de Espressif Systems. Algunas de sus características técnicas son:

- Microcontrolador: ESP32-D0WDQ6 de doble núcleo a 240MHz
- Memoria flash: 4MB
- Memoria RAM: 520KB SRAM
- Conectividad inalámbrica: Wi-Fi 802.11 b/g/n y Bluetooth 4.2 BLE
- Interfaces: 2x UART, 2x SPI, 1x I2C, 16x canales PWM, 12x ADC,
- GPIO: 36 pines GPIO
- Alimentación: 5V DC a través del puerto micro-USB o 3.3V DC a través de los pines GPIO
- Dimensiones:  $49 \times 25.4 \times 13$ mm
El NodeMCU ESP32 es una placa muy versátil que se puede utilizar para una amplia variedad de proyectos de IoT, gracias a su potente microcontrolador, su amplia conectividad inalámbrica y sus numerosas interfaces y pines GPIO como puede ver en la Figura 6

# **Figura 6**

*Node MCU32 distribución de Pines*

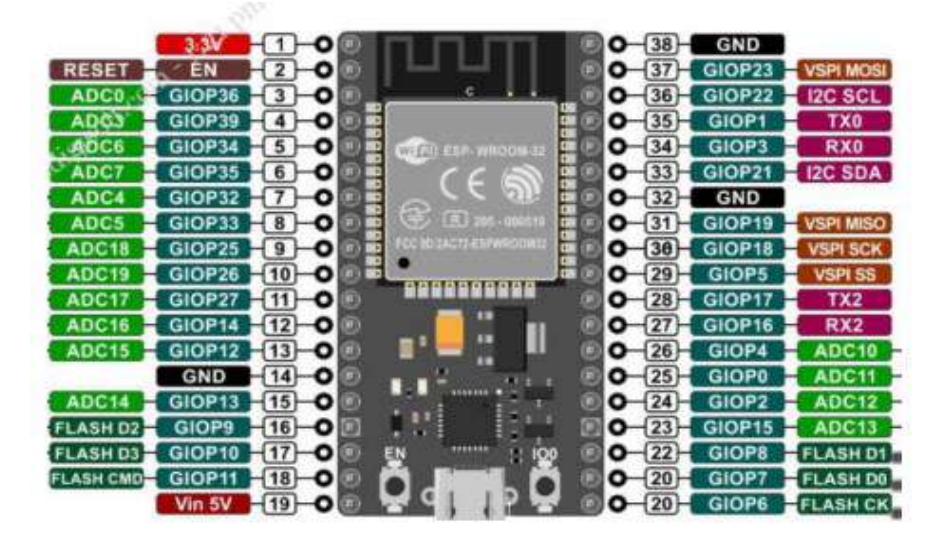

Nota: tomado de (Repositorio Digital - [EPN: Desarrollo de un sistema de seguridad inalámbrico](https://bibdigital.epn.edu.ec/handle/15000/22358)  [mediante el uso de una aplicación móvil y módulos ESP32.\)](https://bibdigital.epn.edu.ec/handle/15000/22358)

En el proyecto de iluminación LED inteligente, el NodeMcu esp32 se utiliza como el cerebro del sistema, actúa como un servidor web que responde a las solicitudes del usuario y actualiza el estado de las tiras de LED en consecuencia, el uso de una red inalámbrica del ESP32 permite la conexión de dispositivos a la red sin la necesidad de cables, lo que facilita configuración del sistema de iluminación.

# *11.1.3 Fuentes de alimentación DC*

Las fuentes de alimentación de alimentación de corriente continua son dispositivos utilizados para proporcionar energía eléctrica a los componentes electrónicos de un sistema en forma de corriente continua, las fuentes de alimentación DC se utilizan en una amplia variedad de aplicaciones electrónicas, incluyendo la alimentación de dispositivos electrónicos portátiles, sistemas de iluminación LED, equipos de audio y video, sistemas de control de motores y muchos otros dispositivos electrónicos, estas fuentes de alimentación pueden ser diseñadas para proporcionar diferentes niveles de tensión y corriente, según las necesidades específicas del dispositivo que se va a alimentar. En la figura 7 se muestra una fuente de alimentación DC, estas también pueden ser ajustables, lo que permite al usuario ajustar la tensión y la corriente de salida para adaptarse a diferentes requisitos de carga. (Alonso, 2023)

### **Figura 7**

*Fuente de alimentación DC*

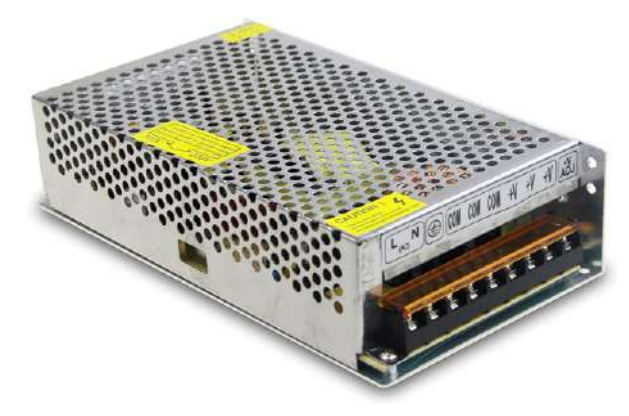

*Nota*: tomado de [\(https://sensorview.com.py/producto/fuente-de-alimentacion-12v-20a/\)](https://sensorview.com.py/producto/fuente-de-alimentacion-12v-20a/)

La fuente de alimentación es esencial para garantizar que los LEDs funcionen correctamente, las tiras led requieren una fuente de alimentación de corriente constante para funcionar de manera eficiente y duradera. Además, la tensión de la fuente de alimentación también es importante, ya que las tiras led ocupan una tensión de operación de 12 voltios Dc, por lo que la fuente de alimentación debe oscilar entre la misma tensión para garantizar su correcto funcionamiento es por ello que se implementara una fuente que oscile entre un rango de 12V y 36A.

#### *11.1.4 Tiras led RGB*

Las tiras LED RGB son un tipo de iluminación que utiliza diodos led para producir luz en tres colores primarios: rojo, verde y azul. Estas tiras LED están compuestas por pequeños diodos emisores de luz LED que se encuentran en una tira flexible o rígida y que pueden ser programados para mostrar una gran variedad de patrones de iluminación y colores, como se muestra en la figura 8. Además, estas tiras son muy eficientes en términos de energía, ya que consumen muy poca electricidad en comparación con otras fuentes de luz, también son muy versátiles y se pueden cortar en diferentes longitudes para adaptarse a cualquier espacio o superficie, su flexibilidad les permite ser instaladas en lugares donde otras fuentes de luz no pueden llegar, lo que las hace ideales para iluminar espacios de formas creativas. (Rapetti, 2011)

# **Figura 8**

*Cinta led RGB*

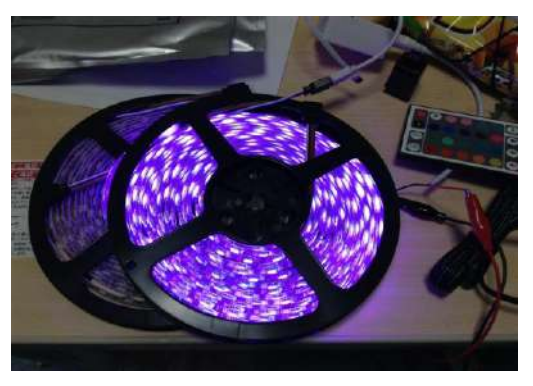

*Nota.* Las tiras led RGB implementadas utilizan un rango de voltaje en alimentación de 12 V DC (Imagen de autoría propia).

Dentro del proyecto, la función principal de las tiras RGB en este proyecto es ofrecer un sistema de iluminación dinámico y versátil. A través de la interfaz web, se pueden seleccionar diferentes colores, intensidades y efectos de iluminación, lo que permite crear ambientes personalizados y adaptar la iluminación a diferentes situaciones y necesidades.

#### *11.1.5 Temporizador Electrónico Programable*

El temporizador electrónico programable es un dispositivo que se utiliza para controlar y ajustar el tiempo de encendido y apagado de diferentes dispositivos eléctricos. Este temporizador permite programar distintas funciones, como encender y apagar luces, electrodomésticos y otros equipos eléctricos de manera automática y según la configuración establecida, cuenta con una pantalla LED que muestra la hora actual y las programaciones configuradas, lo que facilita la visualización y el ajuste de los tiempos establecidos. Además, ofrece la opción de programar eventos diarios, semanales o incluso más específicos, como eventos únicos y eventos por intervalos (Albert, 2019).

En la siguiente figura 9 nos muestra como se ve un Temporizador Electrónico:

#### **Figura 9**

*Temporizador Electrónico*

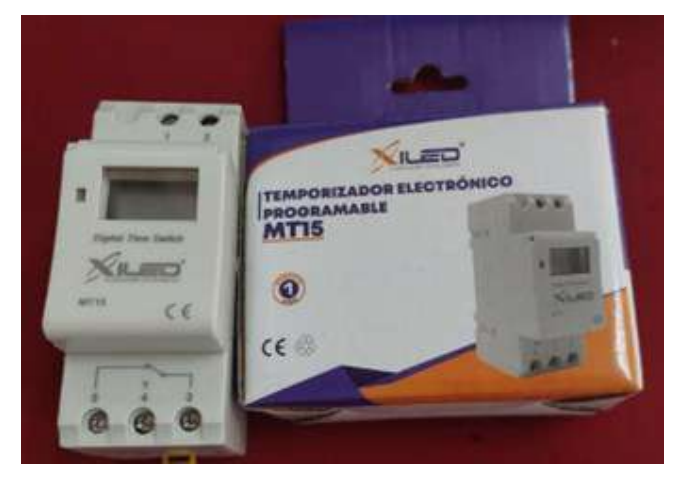

*Nota.*El uso de un teporizador electronico MT15 evita el consumo exesivo de electricidad y permite una mayor precision de control (imagen de autoria propia).

La funcion que cumple este temporizador dentro del prototipo de iluminacion, es mantener una capacidad de retardo de energía lo que significa que puede programarse para que el sistema de iluminación se apague automáticamente después de un tiempo determinado, lo que ayuda a evitar el consumo de energía innecesario.

#### *11.1.6 MOSFET*

Los MOSFET (Metal-Oxide-Semiconductor Field-Effect Transistor, por sus siglas en inglés) son dispositivos electr ónicos utilizados en circuitos de control y potencia. Son variantes de los transistores de efecto de campo (FET) que utilizan óxido de metal como aislante entre la puerta y el sustrato semiconductor.

Los MOSFET actúan como interruptores electrónicos. Cuando se aplica una tensión en la puerta del MOSFET, se crea un campo eléctrico que modifica la conductividad del canal de conducción entre el drenador y la fuente del transistor. Este cambio en la conductividad permite controlar el flujo de corriente a través del MOSFET (López, 2020).

**Figura 10**

*Mosfet de Potencia IRF 540*

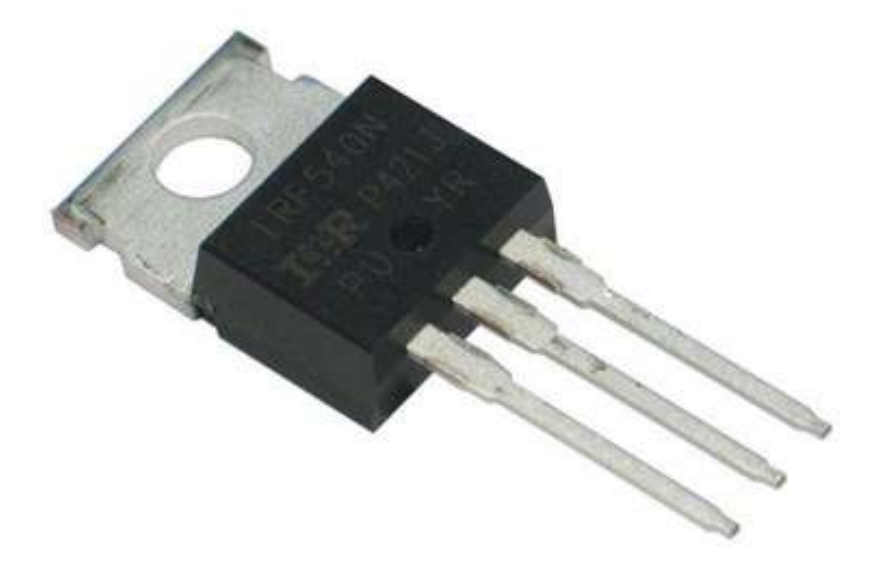

*Nota.* IRF540 MOSFET Canal N 100V - 33A TO-220, está diseñado para soportar un nivel específico de energía en el modo de funcionamiento en ruptura de avalancha. Imagen tomada de [IRF540N](https://www.ryndackcomponentes.com.br/irf540n-transistor-mosfet-canal-n-33a-100v.html)  Transistor Mosfet Canal N 33A 100V - [Compre Aqui \(ryndackcomponentes.com.br\)](https://www.ryndackcomponentes.com.br/irf540n-transistor-mosfet-canal-n-33a-100v.html)

El dispositivo ESP32 se conecta al MOSFET para proporcionar señales de

control de nivel de salida para situar el transistor en la región activa. Se puede aplicar

un voltaje positivo al gate del transistor para abrir el circuito y cuando se aplica un voltaje negativo, se cierra el circuito, esto se logra ajustando la señal de control de salida desde el ESP32, lo que le permite controlar diferentes tonos de iluminación RGB aplicando diferentes señales a los canales del MOSFET.

El MOSFET se uso para controlar el flujo del circuito de carga, cuando el gate del transistor se conecta a un voltaje positivo, se enciende el circuito para permitir que la corriente fluya a través del dispositivo de carga, a su vez, controlando el nivel de brillo y tono de la luz RGB y cuando un voltaje negativo se aplica al gate del transistor, el circuito se apaga para bloquear el flujo de corriente a través del dispositivo de carga, esto permite al usuario cambiar los colores y tonos de la luz RGB.

### *11.1.7 Reflectores led IP65*

Los reflectores LED IP65 son luces de exterior que utilizan tecnología LED para ofrecer una iluminación versátil y colorida. Utilizan diodos emisores de luz (LED) para generar iluminación, en la figura 11 se evidencia el tipo de reflector utilizado para emitir la luz necesaria hacia el cartel.

Estos son conocidos por ser eficientes en energía y tener una vida útil más larga en comparación con otras tecnologías de iluminación, además la clasificación IP65 significa que el reflector LED es resistente al polvo y protegido contra chorros de agua a presión desde cualquier dirección. Esto los hace adecuados para su uso en exteriores y los protege de condiciones climáticas adversas.

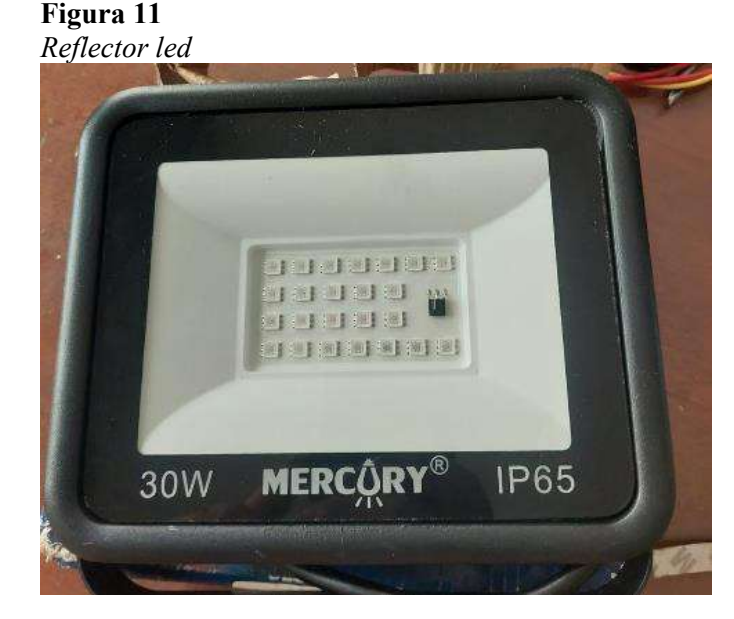

*Nota.* El uso de reflectores led de 30Watts con protección IP65/110V permite el perfecto funcionamiento en áreas externas, imagen de autoría propia.

Dentro del proyecto intervino el uso de reflectores led, el cual me permiten mantener un enfoque de iluminación al letrero de los códigos QR, esto con la finalidad de que los usuarios mejoren la experiencia visual del espacio y mantenga una mejor visibilidad para tu dispositivo móvil ante el cartel que contiene los códigos QR y sus instrucciones.

# **11.2 Software**

# *11.2.1 IDE de Arduino*

El IDE de Arduino es un entorno de desarrollo integrado que se utiliza para escribir, compilar y cargar programas en una placa de microcontrolador Arduino, es un software que proporciona una interfaz gráfica de usuario para escribir código en el lenguaje de programación de Arduino, que es una variante de C/C++. También incluye herramientas para la gestión de bibliotecas de software, la carga de programas en la placa, la depuración y la monitorización de los resultados, como se muestra en la figura 12 (Tavera, 2023).

#### **Figura 12**

*Interfaz del IDE de Arduino*

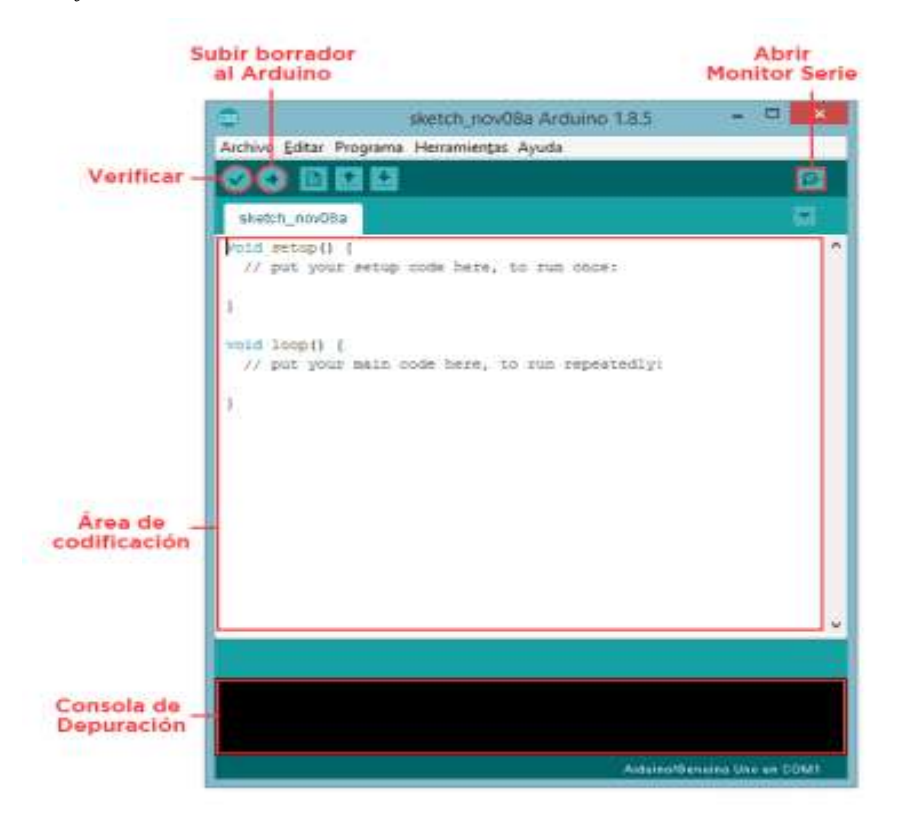

*Nota*. Esta figura muestra toda la interfaz graficas del IDE de Arduino, tomado de ArduinoIDE 1.8.9 [\(asxarduino.blogspot.com\)](https://asxarduino.blogspot.com/2017/06/arduino-ide-189.html)

Para programar una interfaz web para controlar la iluminación LED RGB de un ESP32 con Arduino, se pueden utilizar las capacidades de conectividad Wi-Fi del ESP32 para crear un servidor web que permita a los usuarios interactuar con la iluminación. El servidor web utiliza un algoritmo programado en el IDE de Arduino, utilizando bibliotecas como ESPAsyncWebServer y AsyncTCP para manejar las solicitudes HTTP y TCP. Una vez que se ha escrito el código en el IDE de Arduino, se procede a compilar y cargar en el ESP32 utilizando un cable USB. Una vez cargado, el ESP32 crea su propia red Wi-Fi y se iniciará el servidor web, los usuarios podrán acceder a la interfaz web desde cualquier dispositivo con un navegador web y controlar la iluminación LED RGB utilizando los controles en la página web.

### *11.2.2 Generador de QR*

Los generadores de códigos QR son herramientas que permiten crear códigos QR (Quick Response) que pueden ser escaneados y leídos por dispositivos móviles o escáneres. Los códigos QR están en todas partes en estos días porque son una forma conveniente de almacenar y compartir información, como enlaces URL, texto, números de teléfono, direcciones de correo electrónico. a la vez que son rápidamente accesibles para todos y en dispositivos como teléfonos inteligentes (Ranchal, 2021).

### **Figura 13**

#### *Generador de códigos QR*

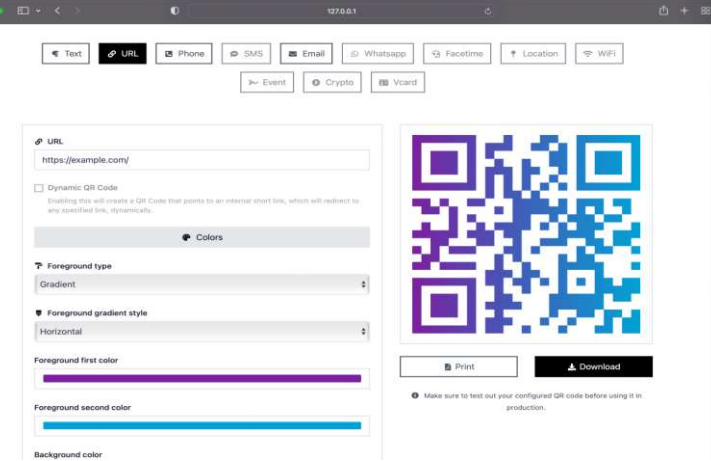

*Nota.* extraído de Generador de Códigos QR - [CódigosQR.uno \(codigosqr.uno\)](https://codigosqr.uno/)

En la figura 13 se muestra el uso de una herramienta que ayuda a generar códigos QR, en el proyecto un código de este tipo ayudó a facilitar la conectividad wifi de una red, evitando el ingreso de datos de usuario, en conjunto con un segundo código que guarda una IP, que al escanearlo mientras mantenemos la misma conectividad wifi, automáticamente el dispositivo móvil redirecciona a un navegador, que carga la dirección IP de la página web albergando una interfaz de control.

# *11.2.3 Software Eagle*

Eagle (también conocido como Autodesk EAGLE) es otro software popular de diseño de PCB utilizado en la industria electrónica, es ampliamente utilizado para el diseño y desarrollo de circuitos impresos. Este software proporciona un entorno de diseño esquemático y de PCB intuitivo y fácil de usar. Tiene una amplia biblioteca de componentes electrónicos predefinidos para que puedas seleccionar y colocar los componentes necesarios en el esquemático, en la figura 14 se muestra la interfaz del software. Además, también permite la creación de componentes personalizados si no están disponibles en la biblioteca. (Paguada, 2017)

### **Figura 14**

#### Interfaz del software Eagle

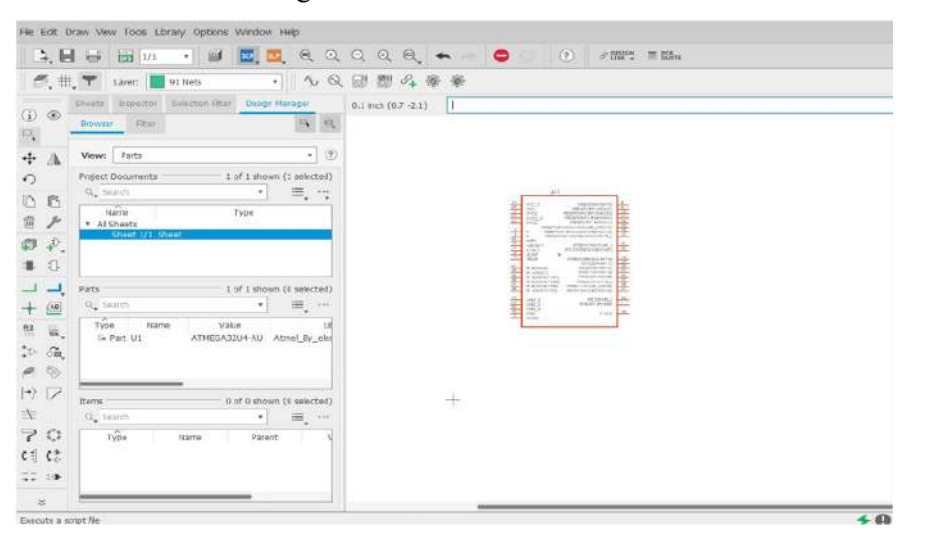

*Nota.* Captura del programa EAGLE (imagen de autoría propia).

Dentro del proceso del circuito de control y potencia, el software facilita la creación de diagramas esquemáticos visualmente intuitivos de los circuitos y el cálculo correcto de los principales parámetros del circuito, como la corriente continua, la capacitancia y la resistencia. Esto permite evitar problemas con los circuitos y asegurarse de que el circuito funcione de manera óptima, el software Eagle es esencial en la creación del circuito de potencia y control de iluminación.

### **12 Desarrollo de la propuesta**

#### **12.1 Diseño y construcción del prototipo**

#### *12.1.1 Desarrollo del servidor web*

En el desarrollo del servidor web se utilizaron las funciones de conexión Wi-Fi del microcontrolador ESP32, el cual funciona como Punto de Acceso (AP), a través del uso de la librería Wi-Fi.h el servidor web fue programado en el IDE de Arduino lo que facilitó el uso de librerías como ESPAsyncWebServer y AsyncTCP como se puede ver en la figura 15, especialmente para controlar las funciones y manejar las solicitudes HTTP y TCP.

# **Figura 15**

#### *Librearías*

```
\#include \leq Arduino.h>
#include <WiFi.h>
#include <AsyncTCP.h>
#include <ESPAsyncWebServer.h>
#include <iostream>
#include <sstream>
```
*Nota:* estas librerías permiten utilizar un ESP como servidor web, necesario para las solicitudes http de la interfaz web.

Estas librerías permiten crear un servidor web asíncrono de alto rendimiento en el ESP32, lo que significa que el servidor puede manejar múltiples solicitudes que permiten el transporte de datos de subida y bajada, la librería **ESPAsyncWebServer** proporciona una implementación asíncrona de un servidor web para el ESP32, permite manejar solicitudes HTTP, la ventaja de esta librería radica en su capacidad para manejar múltiples solicitudes simultáneamente sin bloquear la ejecución de nuestro programa. Esto es especialmente útil en nuestra interfaz web de control, ya que requiere una respuesta rápida al manejar múltiples solicitudes HTTP al mismo tiempo. La librería **AsyncTCP** en cambio proporciona una implementación asíncrona de la pila de protocolo TCP/IP para el ESP32. TCP es el protocolo de nivel de transporte que se encarga de establecer una conexión confiable y asegurar la entrega de los datos en orden, sin errores y sin pérdida, por otro lado, el IP (Internet Protocol) es el protocolo de nivel de red encargado de direccionar y enrutar los paquetes de datos en una red IP.

#### *12.1.1 Diseño de la interfaz web*

El diseño de la interfaz web se desarrolló en el IDE de Arduino, usando codificación en HTML y CSS para facilitar el diseño y la estructura de la interfaz, mediante el usó la función PROGMEM se pudo almacenar cadenas de texto en la memoria de programa, lo que ayuda a reducir el uso de memoria RAM, mientras que DOCTYPE es una declaración utilizada en documentos HTML, para especificar la versión de HTML o el tipo de documento que se está utilizando, esta instrucción se coloca al comienzo de un documento de este tipo, para indicar al navegador qué versión de HTML se está utilizando y cómo debe interpretar el documento, tal y como lo muestra la figura 16.

#### **Figura 16**

*Configuración de texto HTML*

 $const$  char\* htmlHomePage  $PROGMEM = R"HTMLHOMEPAGE($ <! DOCTYPE html>  $\text{thm1}$  $chead$ cars rates THE R. P. LEWIS

*Nota.* PROGEM nos permitirá albergar codificación de texto plano HTML, Con DOCTYPE html definimos la clase de codificación a usar.

El código de la interfaz web incluye funciones que permitirán ajustar el color y los efectos de iluminación, recibe comandos del usuario a través de botones y deslizadores dentro de la interfaz de control y luego enviar estos comandos al ESP32 para controlar la iluminación LED RGB, también podemos personalizar cada cursor en cada SLIDER, en colores, bordes redondeados, se personaliza para los 3 Sliders de la misma forma modificando su color base, rojo, verde y azul como se muestra en la figura17.

## **Figura 17**

*Interfaz web de control*

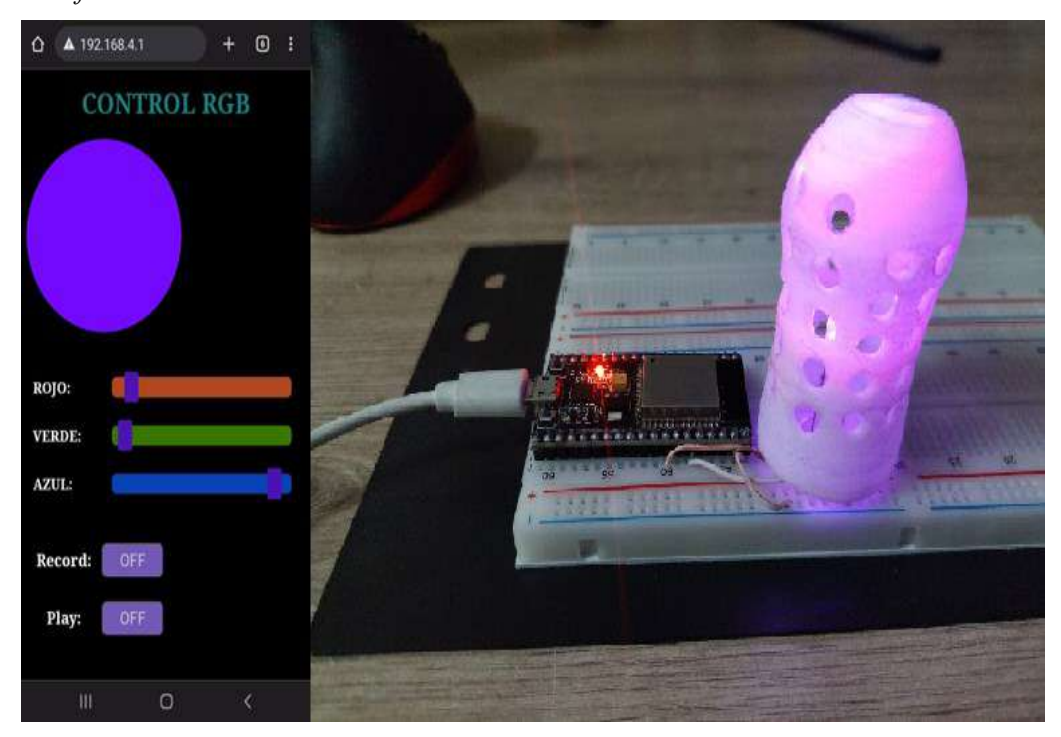

*Nota*. La codificación se realizó en Arduino, por medio de las librerías ESPAsyncWebServer y AsyncTCP se puede levantar un servidor web dentro de un ESP32 poniéndolo como un Access Point y para el acceso al servidor web es necesario ir al navegador y colocar la dirección IP 192.168.4.1

# *12.1.2 Elaboración del circuito de control y potencia*

En la elaboración del circuito de control y potencia, los pines GPIO (General Purpose Input/Output) del ESP32 se utilizan para controlar los transistores y enviar los comandos para ajustar la intensidad y el color de las luces RGB. El

microcontrolador envía señales de control al circuito de potencia, activando o desactivando los transistores según sea necesario para controlar la corriente que fluye a través de las luces RGB y, por lo tanto, su brillo y color.

Partiendo de un diseño principal de un circuito de potencia como se muestra en la figura 18, esto con la finalidad de verificar el correcto funcionamiento del circuito o posibles mejoras previo al diseño de la pcb.

# **Figura 18**

*Circuito diseño principal*

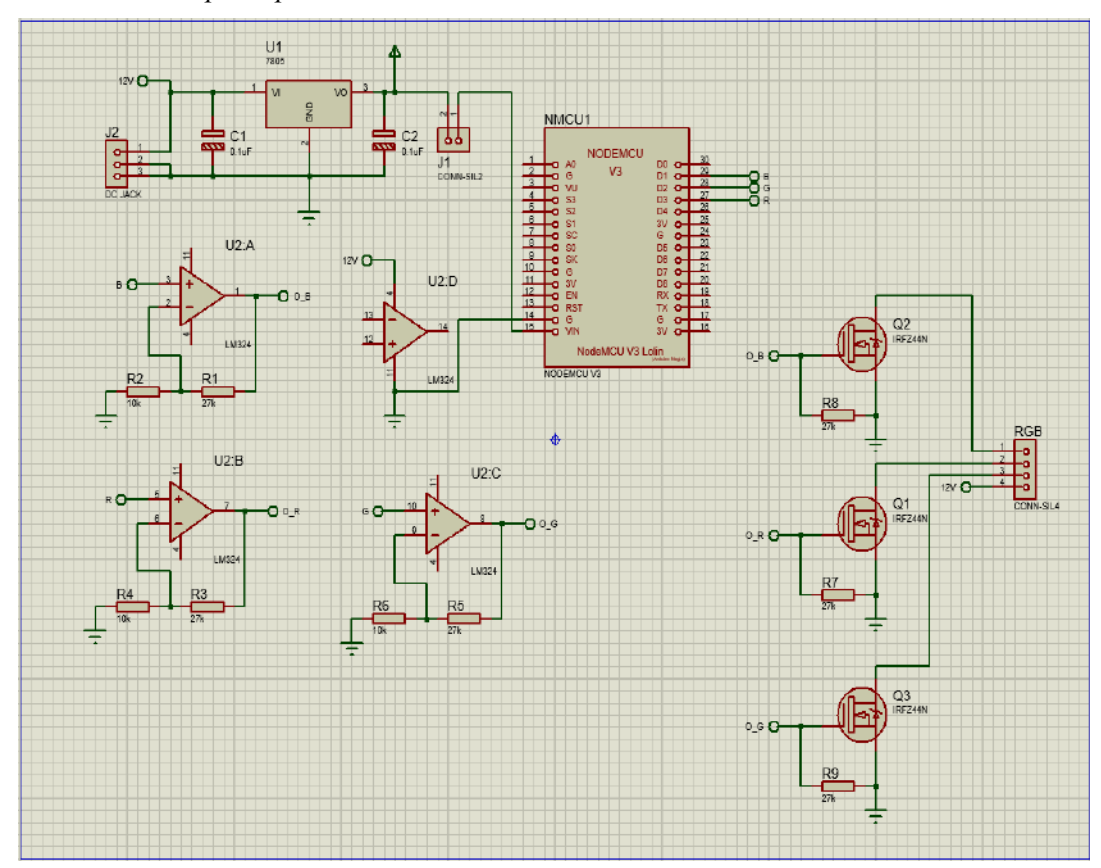

*Nota*. En la siguiente figura podemos apreciar el diseño inicial propuesto, este diseño se obtuvo de un circuito de potencia realizado en cuarto ciclo.

#### *12.1.3 Diseño del circuito PCB*

El propósito del diseño y creación de la PCB de potencia, es proporcionar una plataforma física y funcional que permita el control preciso y eficiente de las luces RGB, la PCB de potencia permite integrar de manera ordenada y eficiente

todos los componentes necesarios para el control de las luces RGB, como el ESP32, los componentes de potencia, los conectores RGB y otros elementos adicionales. Esto facilita la conexión y comunicación entre los componentes, evitando problemas de cableado y reduciendo los errores de conexión, como se puede ver en la figura 19. Al diseñar las rutas de alimentación, las pistas de señal y los planos de tierra adecuadamente, se pudo minimizar las interferencias electromagnéticas, reducir las pérdidas de potencia y mejorar la calidad de la señal, lo que resulta en un control más preciso y confiable de las luces RGB.

### **Figura 19**

#### *Diseño de la PCB*

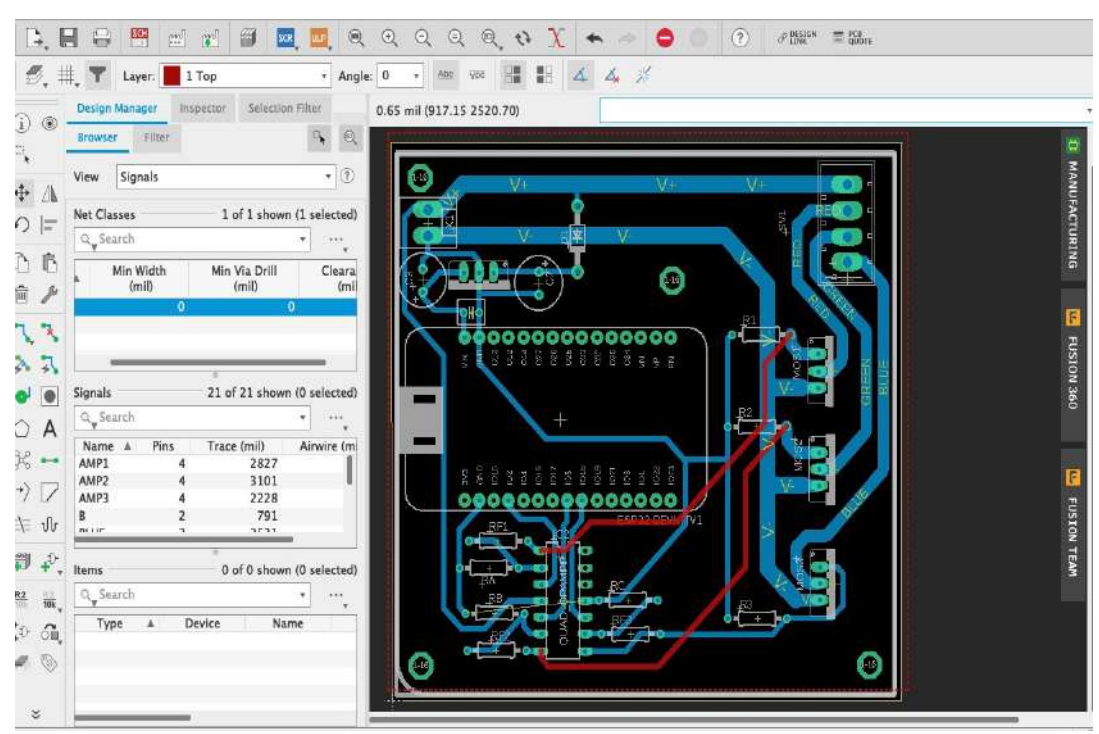

*Nota.* En la figura se evidencia el desarrollo de la placa PCB diseñada en Eagle (imagen de autoría propia).

#### **Figura 20**

*Diseño del circuito*

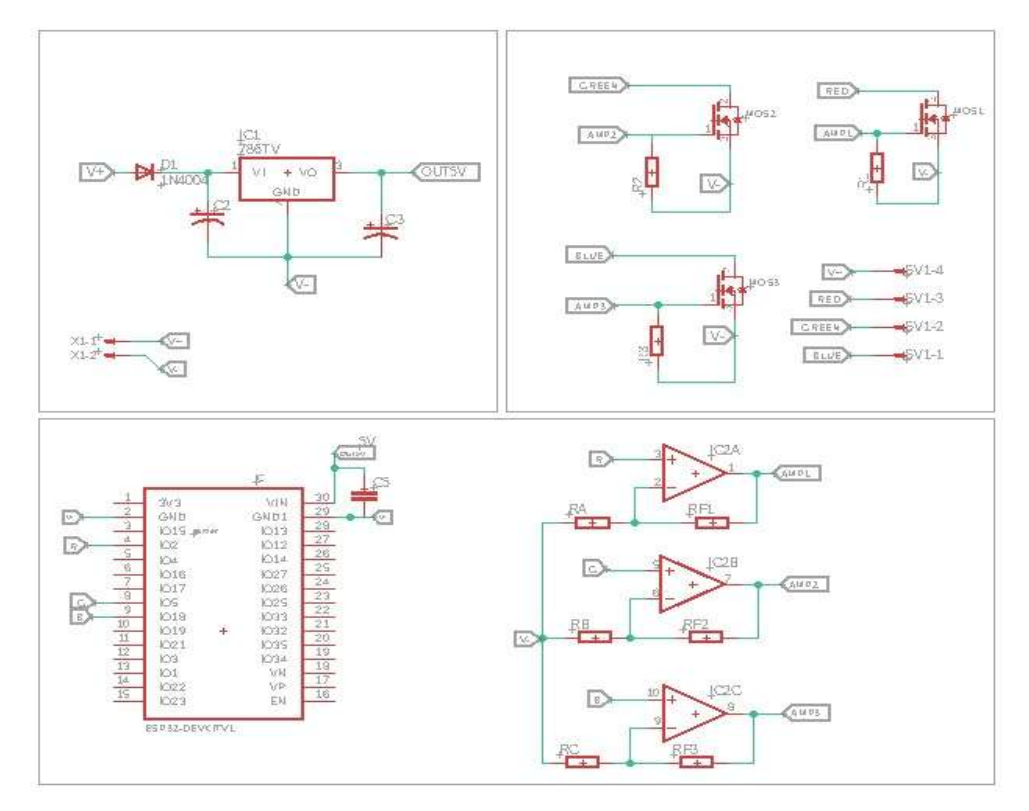

Nota. La siguiente figura nos muestra el prototipo y/o diseño inicial del simulador (imagen de autoría propia).

El circuito de control y potencia consta generalmente de los siguientes componentes:

- Fuente de alimentación: Se utiliza para suministrar la energía necesaria al circuito y a las luces RGB. La tensión de alimentación dependerá de los requisitos de las luces RGB específicas que se estén utilizando.
- Amplificación de señales: El LM324N se utiliza a menudo para amplificar señales de bajo nivel, lo que podría ser útil para amplificar las señales de control del ESP32 antes de enviarlas a los circuitos de potencia que controlan las luces RGB.
- Transistores de potencia: Los transistores de potencia, como los transistores de tipo NPN o MOSFET, se utilizan para amplificar la corriente que fluye desde el ESP32 hacia las luces RGB. Estos transistores actúan como

interruptores controlados por el ESP32, permitiendo el flujo de corriente hacia las luces RGB cuando se activan.

• Resistencias: Se utilizan resistencias para limitar la corriente que fluye a través de los transistores y las luces RGB. Estas resistencias ayudan a proteger los componentes y asegurar un funcionamiento seguro.

### *12.1.4 Desarrollo de la placa*

En esta fase del proyecto, se realiza el montaje de los componentes utilizando técnicas de soldadura adecuada con la finalidad de no ocasionar daño a ningún componente sensible al calor en el proceso de ensamblaje de cada componente, para energizar el módulo se utiliza una fuente de 33 A con salida de voltaje de 12 Vdc y entrada de 120V de corriente alterna. Cabe mencionar que el módulo ESP32 debe estar con un circuito de alimentación independiente, con la finalidad de no generar interferencias, para conectar microcontrolador al circuito se utiliza una bornera, con el fin de posibles mantenimientos o actualizaciones de la tarjeta, en la figura 21 se puede visualizar el proceso de construcción del circuito.

# **Figura 21**

*Placa de circuito impreso*

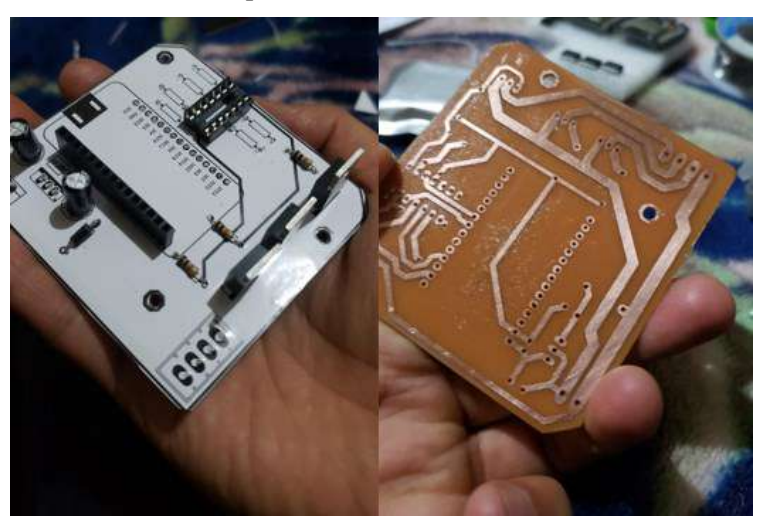

*Nota.* La placa de control y potencia se desarrolló en una baquelita virgen de cobre 10 x20 y un espesor cobre de 35 micras (imagen de autoría propia).

#### *12.1.5 Desarrollo del código QR*

Para poder generar un código, se utilizó el desarrollador de códigos QR, esto con la finalidad que los usuarios puedan escanear el código con una aplicación de escaneo QR en su dispositivo móvil o utilizar una cámara equipada con la función de escaneo. Al escanear un primer código QR que se muestra en la figura 22 nos conectamos a la red wifi del ESP32, la figura 22 abrirá la URL definida en la interfaz gráfica de control de luces RGB, permitiendo a los usuarios controlar las luces de forma interactiva.

### **Figura 22**

*Código QR de la red wifi esp32*

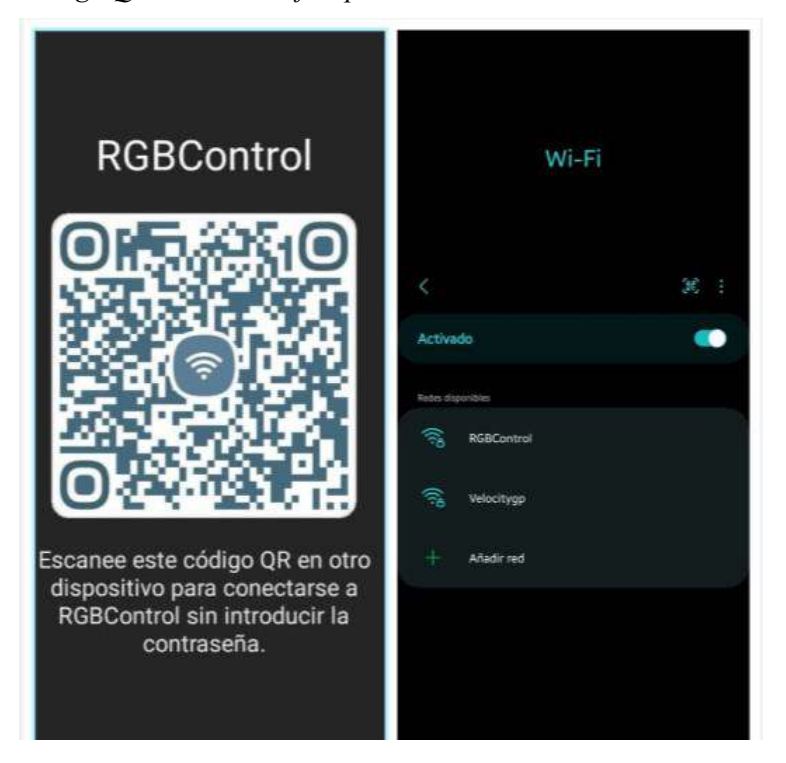

*Nota.* Este código se genera al compartir la red wifi desde un dispositivo móvil (autoría propia).

Utilizando Code Generator se accede al sitio web del FT Code Generator desde tu navegador web y se busca la opción de generación de códigos QR. Puede estar etiquetada como "QR Code Generator", dentro de la herramienta de generación de códigos QR se busca la opción para introducir la URL de la interfaz web de

control de luces RGB. Esta URL debería ser la dirección a la que los usuarios deben acceder para controlar las luces, luego se ingresa la URL de la interfaz web en el campo correspondiente y se ajusta cualquier configuración adicional que se desea aplicar al código QR, como el tamaño o el nivel de corrección de errores y por último se hace clic en el botón "Generar", una vez generado se puede descargar el código QR, guardarlo o imprimirlo según las necesidades, en la figura 23 se evidencia el código generado a partir de una dirección IP.

### **Figura 23**

*Desarrollo del código QR de la interfaz web*

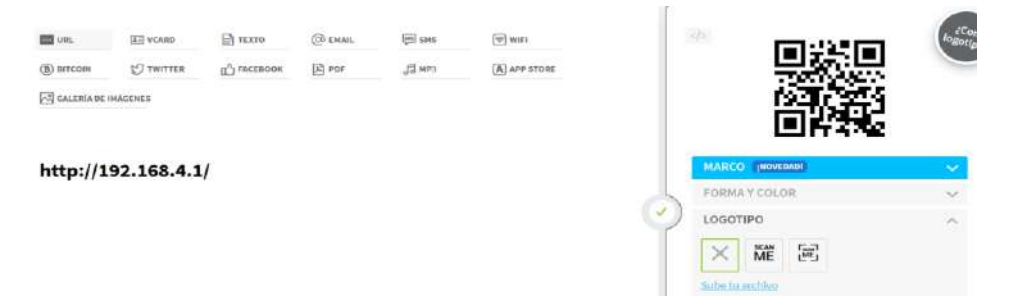

*Nota.* Al escanear este código QR con un dispositivo móvil o una cámara, se abrirá automáticamente la interfaz web de control de luces RGB, siempre que la dirección URL esté configurada correctamente, que la dirección sea accesible y que el dispositivo de control de luces esté conectado a la misma red.

#### **12.2 Proceso de instalación física del prototipo**

#### *12.2.1 Instalación de canaleta*

La instalación de la canaleta se planificó mediante la ubicación y medidas a cubrir en el área determinada del proyecto, obteniendo una longitud total de 30m de canaleta en el monumento del avión, con el propósito de alojar y ocultar las tiras de luces RGB. Antes de la instalación, se llevó a cabo una previsualización cuidadosa para determinar la disposición más adecuada de las tiras de luces RGB. Esto implica la selección de los colores y los efectos de iluminación deseados, así como la ubicación óptima de las tiras para lograr el efecto visual deseado, procediendo a la instalación de la canaleta tal y como se muestra en la figura 24.

# **Figura 24**

*Instalación de canaleta*

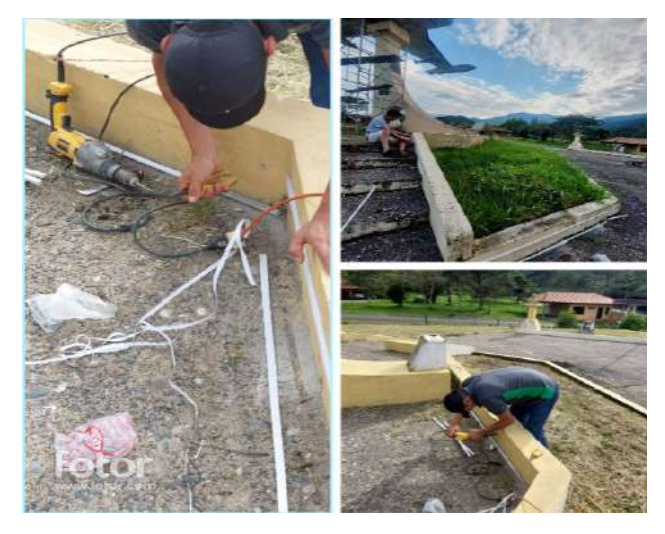

*Nota:* se instaló canaleta de 15x10x2000mm, con una altura de 30cm referente al piso, cubriendo un total de 30 metros al contorno del monumento (imagen de autoría propia). **Figura 25**

*Proceso de instalación*

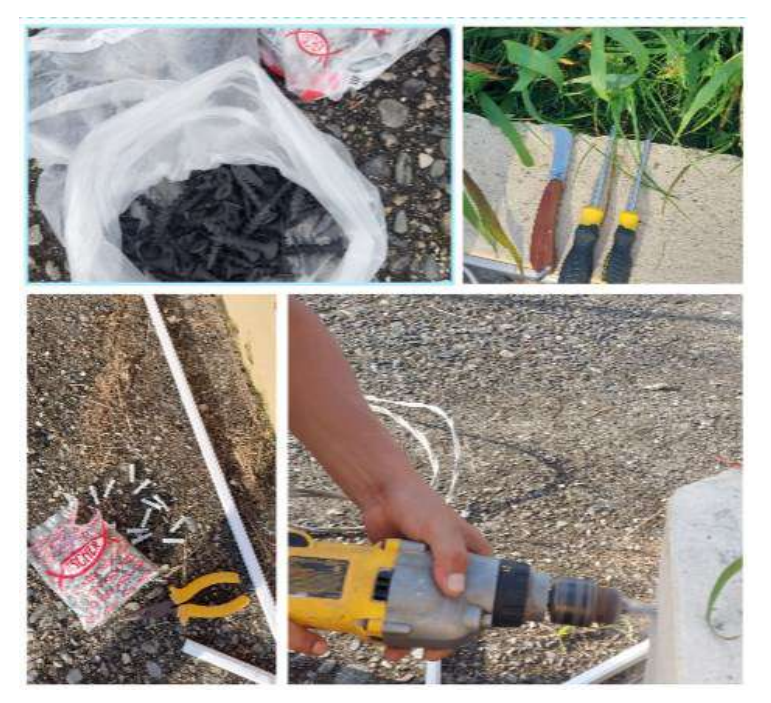

*Nota.* Perforación de orificios con el fin de sujetar la canaleta y ejercer una mayor estabilidad y durabilidad (imagen de autoría propia).

Esto requiere el uso de herramientas y equipos especializados para asegurar una instalación segura y duradera como se observa en la figura 25, siendo el objetivo

principal de esta implementación el resaltar y realzar la apariencia del monumento del avión mediante la iluminación.

# *12.2.2 Instalación de la cinta RGB*

Para la instalación de la cinta led se midió la longitud total de la canaleta para asegurar que los 30 metros de tira led sean suficientes, antes de instalarla se aseguró de que la canaleta esté limpia y libre de polvo o suciedad, esto ayuda a que la tira led se adhiera correctamente, luego se retira la cinta adhesiva de respaldo de la tira led y se coloca a lo largo de la canaleta, asegurándose de que esté centrada y recta como se muestra en la figura 26 , finalmente se presiona firmemente para asegurar una buena adhesión .

Dado que la instalación se realiza en el exterior, es importante usar una tira LED con soporte IP65 y mantener las conexiones libres de la humedad y el agua, en la figura 27 se muestra el uso de cinta termo retráctil asegurando de que las uniones queden totalmente resistente a la intemperie, ya que la mayoría de las tiras LED solo miden 5 metros, con conexiones en un extremo que permiten conectarlas fácilmente.

#### **Figura 26**

*Instalación de Cinta led RGB*

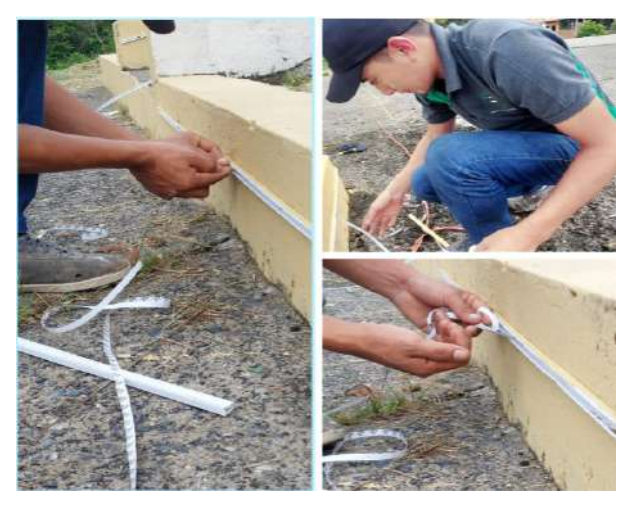

*Nota.* Instalación de cinta led modelo IP65-5050/12V (autoría propia)

#### **Figura 27**

*Empalmes*

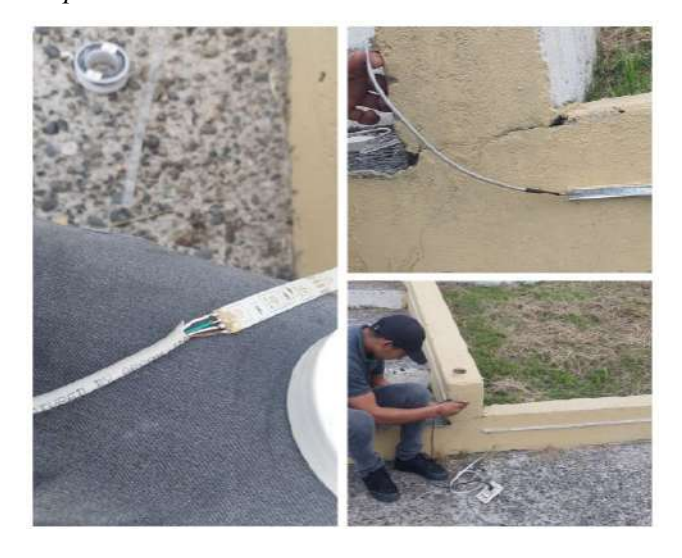

*Nota.* Se utilizó cable UTP Categoría 6, con el fin de aprovechar su alta resistividad al ambiente y la alta calidad del cobre, además el uso de cinta termo retráctil ayuda a proteger de corrosiones (autoría propia).

### *12.2.3 Instalación de reflectores led RGB*

Antes de comenzar, es importante realizar una planificación adecuada, determinando la ubicación exacta de los reflectores y el ángulo para iluminar el cartel que contendrá la información, se buscó reflectores RGB de alta calidad que sean adecuados para uso en exteriores y que sean capaces de producir una amplia gama de colores. Así mismo se aseguró de que el cartel esté preparado para recibir la iluminación, de que los códigos QR estén impresos correctamente y sean legibles.

Esto implica asegurar los reflectores en una estructura cercana ya existente para una iluminación específica como se muestra en la figura 28. Asegurando que los reflectores estén correctamente fijados y apuntando hacia el cartel. Finalmente se realiza pruebas para asegurarte de que la instalación funcione correctamente, verificado que los códigos QR sean fácilmente escaneables y que la iluminación resalte adecuadamente el cartel. Realizando el ajuste necesario para mejorar la visibilidad de los códigos QR, como se muestra en la figura 29.

# **Figura28**

*Reflectores RGB*

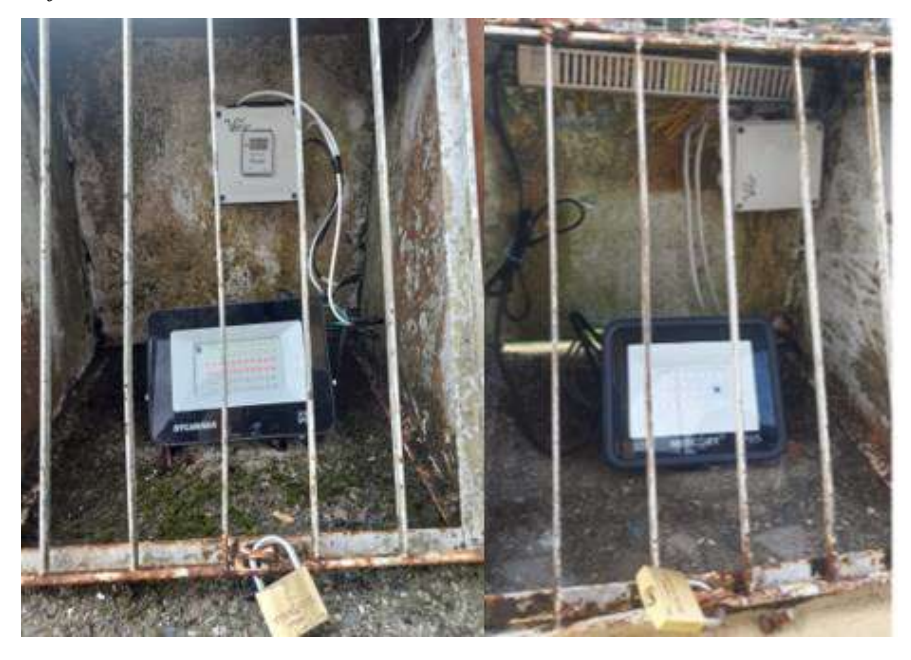

*Nota.* Los reflectores se instalaron con la finalidad de resaltar el enfoque hacia el cartel informativo que contiene los códigos QR, estos se encuentran ubicados en gabinetes ya existentes.

### **Figura 29**

*Iluminación del cartel*

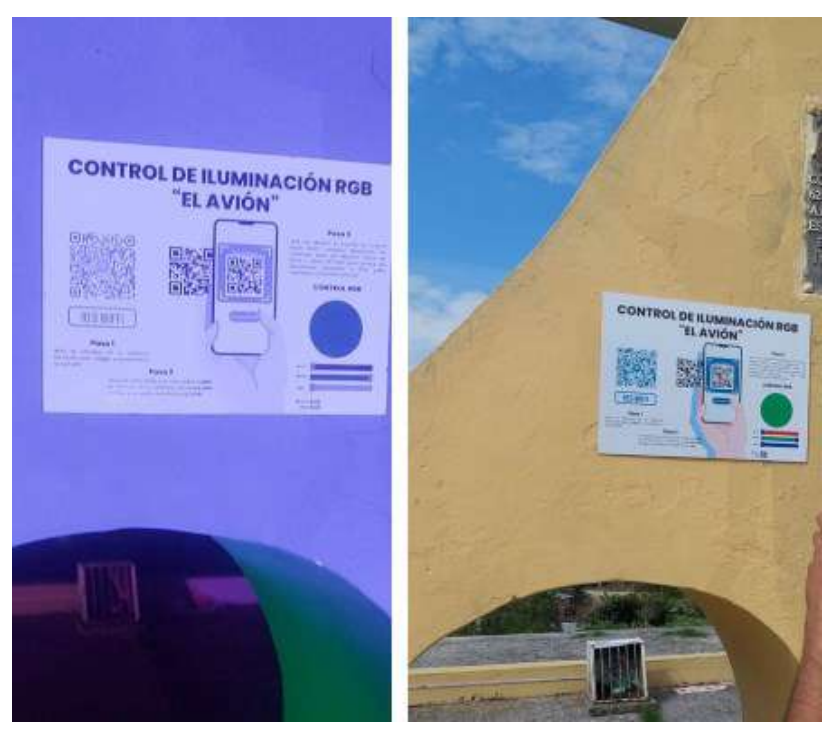

*Nota*. Este cartel contiene la información necesaria para que el usuario comprenda su uso mediante tres pasos.

#### *12.2.4 Instalación del sistema de control y potencia*

En la instalación del prototipo de iluminación se utilizó una caja de interconexión térmica, con la finalidad de aprovechar el buen aislamiento de humedad en la cual se incorpora todo el hardware donde contendrá la placa electrónica, un ventilador y conexiones para las tiras led, junto se ubicó su respectiva fuente de alimentación(12v-36A), esta caja se emperno al igual que la fuente de alimentación en un gabinete ya existente en el lugar, con la finalidad de mantener un buen funcionamiento en cuanto a su conectividad de red y proteger de agentes exteriores como el agua o manipulación por terceros

La fuente de alimentación provee la carga necesaria a través de conectores a la caja de interconexión térmica donde se encuentra el sistema electrónico de iluminación inteligente, además se encuentra la conexión hacia las tiras led a través de cable UTP CAT 6, previamente se mantuvo una salida alterna dentro de la tarjeta de control que nos permite alimentar un ventilador el cual ayudara a mantener el sistema en optima temperatura, como se muestra en la figura 30.

# **Figura 30**

### *Armado e instalación del prototipo*

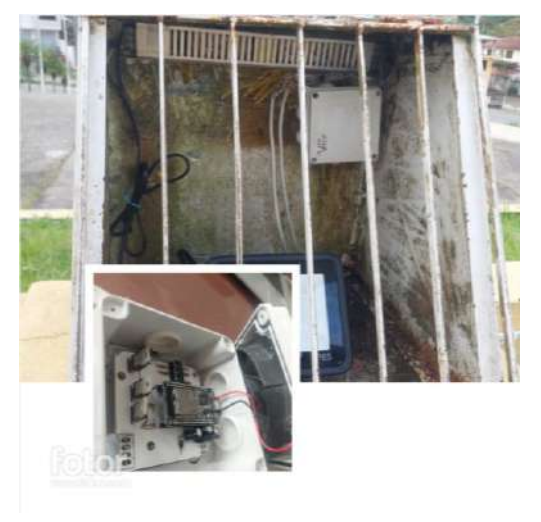

*Nota*. El prototipo se armó dentro de una caja plástica con ip65 y se instaló junto a su fuente de alimentación, dentro de un gabinete metálico existente.

#### *12.2.5 Instalación del temporizador mt15*

En la instalación del temporizador MT15 se hizo uso de una caja plástica que se encuentra dentro de un gabinete existente al inicio del circuito, como se muestra en la figura 31, se eligió una ubicación conveniente dentro del gabinete para montar la caja plástica, conectando el cable de alimentación existente a la entrada del temporizador MT15 y a continuación se conecta el otro cable desde la salida del temporizador hacia el circuito de los reflectores y el prototipo. Programando el temporizador y asegurándose de que encienda y apague los dispositivos según la programación establecida, finalmente se realizaron las pruebas y ajustes si es necesario, recordando siempre cumplir con las normativas eléctricas locales, como el uso de aislantes y buenos conductores.

#### **Figura 31**

*Instalación del temporizador MT15*

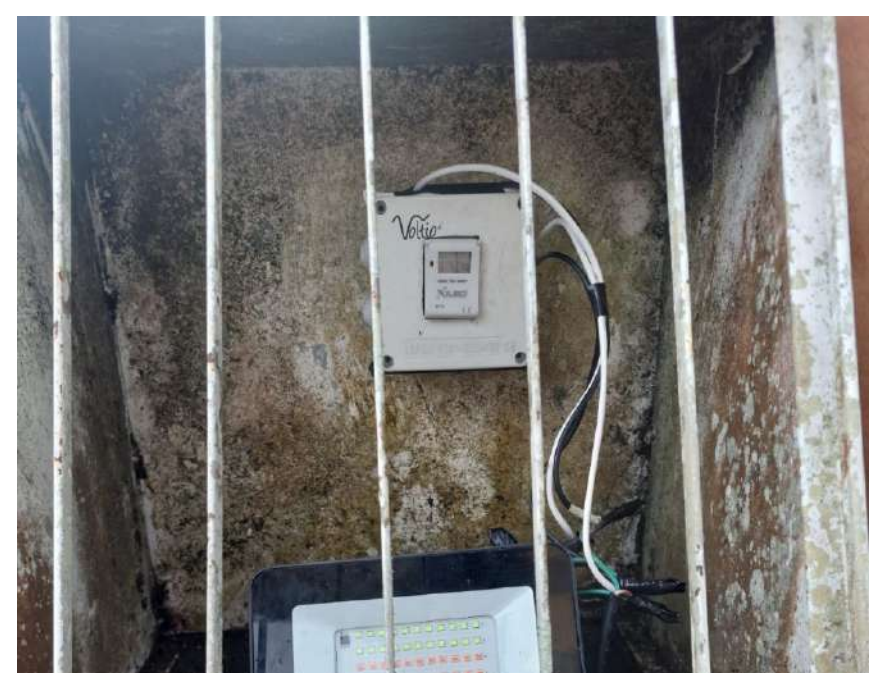

Nota. El dispositivo temporizador de ubico dentro de una caja modelo IP65, con el fin de resguardar tanto el dispositivo como las conexiones de los factores externos.

### **12.3 Funcionamiento general del prototipo**

Una vez instalado el prototipo y con la configuración del software lista, se inicia el temporizador, permitiendo el paso de corriente hacia el sistema de potencia y control, en donde mantiene la instalación de librerías del microcontrolador creando un punto de red de área local la cual permite que mediante la autentificación de un código QR mantenga conexión con la red del ESP32 en su dispositivo móvil y a continuación acceder a un segundo código QR el cual permite ingresar al usuario a la interfaz web de control en la cual se estará generando y enviando datos a nuestro microprocesador por cada intervención dentro de la interfaz a continuación en la figura 32 se presenta el diagrama de flujo que representa el funcionamiento del proceso que maneja el prototipo.

# **Figura 32**

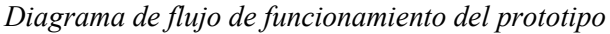

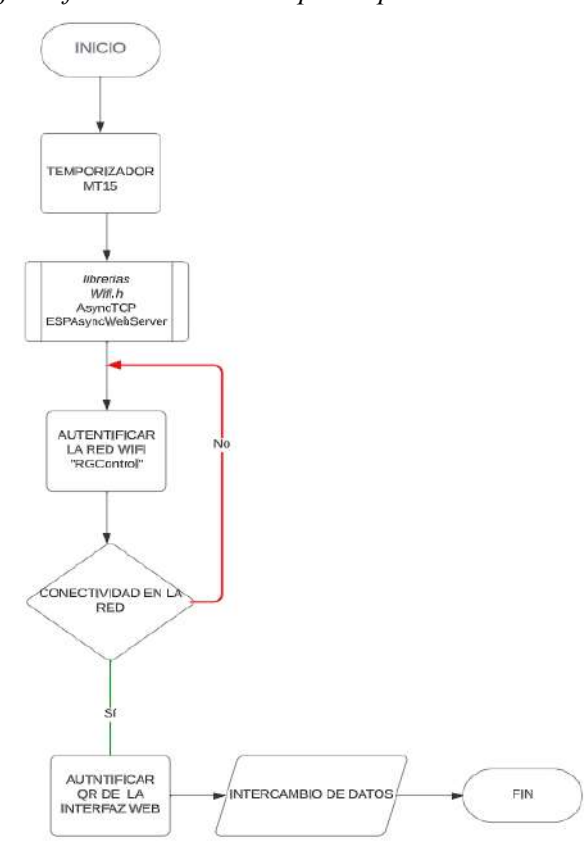

*Nota*. Esta figura representa el proceso de funcionamiento del prototipo (imagen de autoría propia).

Dentro del código de la programación, lo más importante es designar al controlador ESP32 establecer y mantener una red constante, en la cual se asignara una IP que ejecuta y permite él envió de datos de solicitudes HTPP, a través de la interfaz web que alberga nuestra IP, permitiendo asignar variables en el cambio de los colores RGB y las funciones como PLAY y RECORD las mismas que manejan procesos HTML y mantienen comunicación con el microcontrolador a través de la red, como se indica en la figura 33.

# **Figura 33**

*Diagrama de flujo de la conexión y envío de datos*

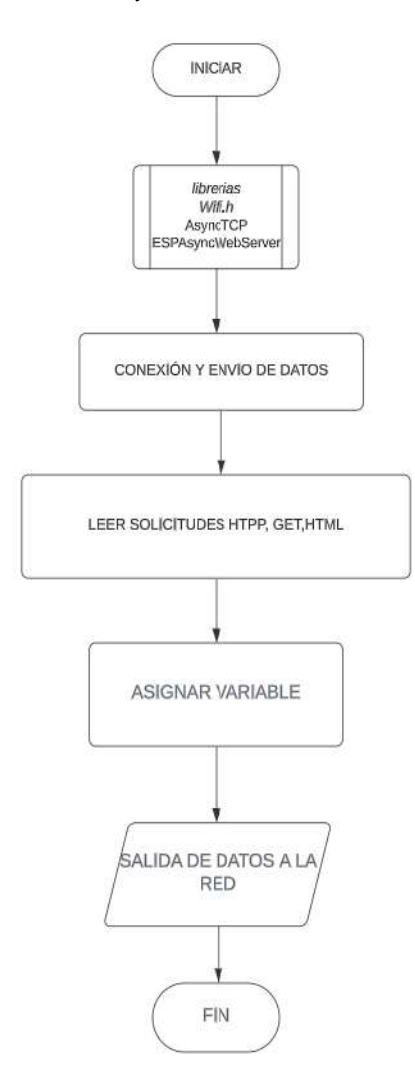

*Nota.* Esta figura hace referencia al proceso realizado para mantener una conexión de datos entre la interfaz web y el microcontrolador.

### *12.3.1 Diagrama electrónico*

En la siguiente figura 34 podemos observar un diagrama, en donde se visualiza la conexión física del prototipo, esto inicia desde el temporizador el cual nos permite manipular el paso de la corriente alterna en un tiempo determinado dentro de la configuración, dejando el paso de la corriente hacia los reflectores y a la fuente de alimentación la cual proporciona una salida de 12v-36A, alimentando el circuito de control y potencia, conformado por un microcontrolador ESP32 y componentes de potencia los cuales amplifican la señal hacia el sistema de iluminación led RGB, finalmente se instala un ventilador que trabaja en un rango de 2.5v , esto con la finalidad de mantener los componentes en perfectas condiciones de temperatura y alargar su vida útil.

### **Figura 34**

*Diagrama de interconexión física*

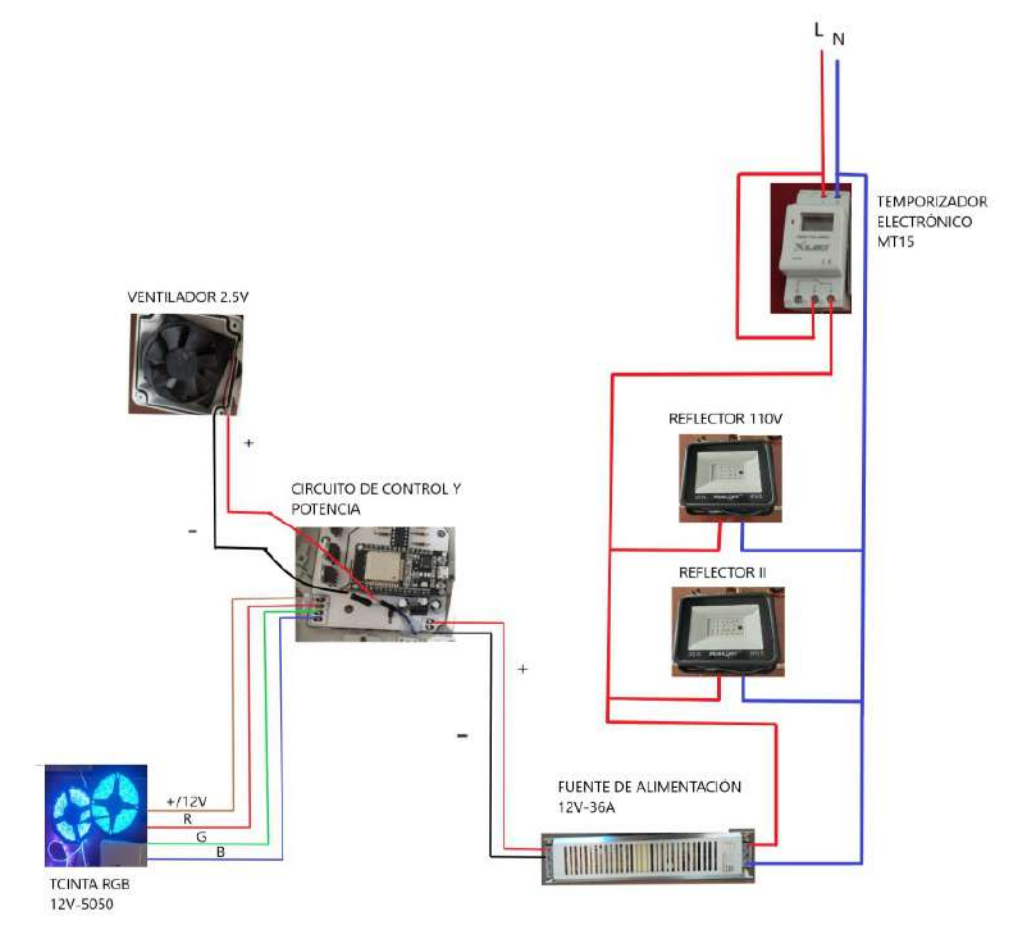

#### **12.4 Pruebas de funcionamiento y resultados**

# *12.4.1 Pruebas*

Primeramente, se realizan las respectivas pruebas de alimentación en las tiras led y su controlador, verificando el correcto funcionamiento del prototipo y determinando el tipo de fuente de alimentación que se necesita para una instalación de 30 metros de tira LED 5050 RGB de 12V, considerando dos factores principales: la potencia total requerida y la capacidad de corriente de la fuente de alimentación, en la figura 35 se muestra el resultado del cálculo de alimentación total del sistema

#### **Figura 35**

*Cálculo de alimentación del sistema*

# ➢ **Cálculo de la potencia total requerida**

La potencia por metro de la tira LED 5050 RGB es de 14.4 vatios/metro, ya que un metro de tira led consta de 60 Diodos y el consumo de cada uno es de 0.24Watt, dando como resultado 14.4W

- Multiplicando esta potencia por la longitud total de la instalación: 14.4W/m x 30m = 432 vatios.

# ➢ **capacidad de corriente de la fuente de alimentación disponible**

Para proveer una potencia de 432 vatios a 12V, se utiliza la fórmula: Potencia (W) = Voltaje (V) x Corriente (A).

- Despejando la corriente: Corriente (A) = Potencia (W) / Voltaje (V).

- En este caso, Corriente (A) =  $432W / 12V = 36A$ .

*Nota.* Esta figura hace referencia al cálculo de la carga requerida para todo el sistema de iluminación, con la finalidad de mantener el correcto funcionamiento del sistema de iluminación led.

 Una vez que el sistema de iluminación se alimenta junto con todos los componentes electrónicos, se logra verificar que los reflectores led, las tiras LEDs RGB y su tarjeta de control y potencia funcionen correctamente, esto implica asegurar que las conexiones y el control de los LED sean correctos, asegurándose de que la tecnología ESP32 esté configurada correctamente y que se pueda conectar a ella mediante una computadora o un dispositivo móvil.

Se asegura de que los códigos QR generados sean válidos y contengan la información necesaria para que el usuario pueda interpretar con facilidad los pasos para conectarse a la red del ESP32 y a la interfaz que permitirá el control de los colores RGB, realizando las respectivas pruebas de lectura con un dispositivo móvil se logró verificar su alta calidad de respuesta al momento de escanear cada uno de los códigos QR. En la figura 36 podemos ver cómo está conformado el cartel que contiene la información necesaria para lograr una correcta manipulación por parte del usuario.

# **Figura 36**

*Códigos QR y Manual de usuario*

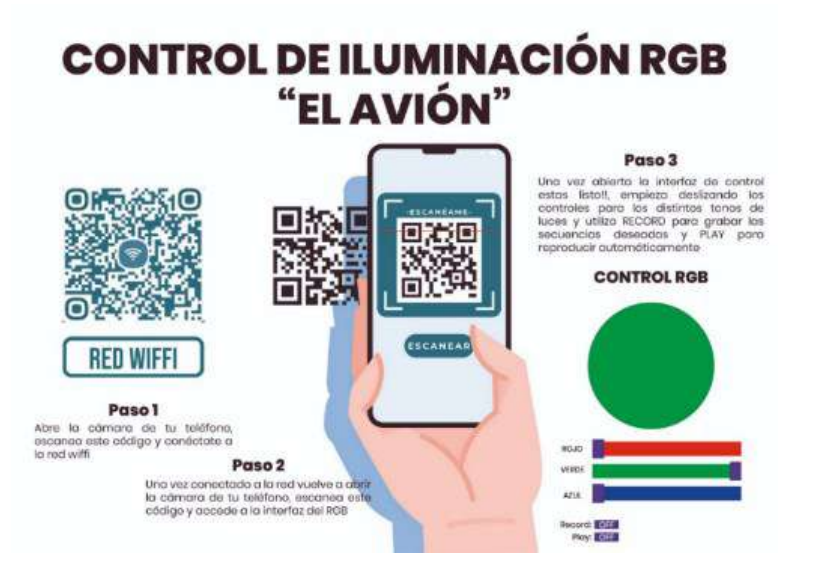

*Nota.* Este diseño se mandó a imprimir en su respectivo cartel, con materiales resistentes a la intemperie, con la finalidad de colocarlo dentro del área determinada al prototipo.

## *12.4.2 Resultados*

Al implementar el temporizador de corriente alterna del modelo MT15 al inicio del circuito del sistema de iluminación es importante realizar varias pruebas para garantizar su correcto funcionamiento. Estas pruebas incluyeron la verificación de la precisión y confiabilidad del temporizador en relación a los intervalos de tiempo programados, asegurándose de que las luces se enciendan y apaguen correctamente, se comprueba la duración del temporizador para mantener las luces encendidas o apagadas según lo especificado, y verificar la correcta conexión del temporizador al circuito de iluminación. Los resultados de estas pruebas pueden variar según el modelo y marca del temporizador, así como las condiciones específicas de cada instalación. Realizar estas pruebas son esenciales para garantizar la eficiencia y seguridad del sistema de iluminación, en la figura 37 se visualiza el dispositivo temporizador.

#### **Figura 37**

*Temporizador MT15*

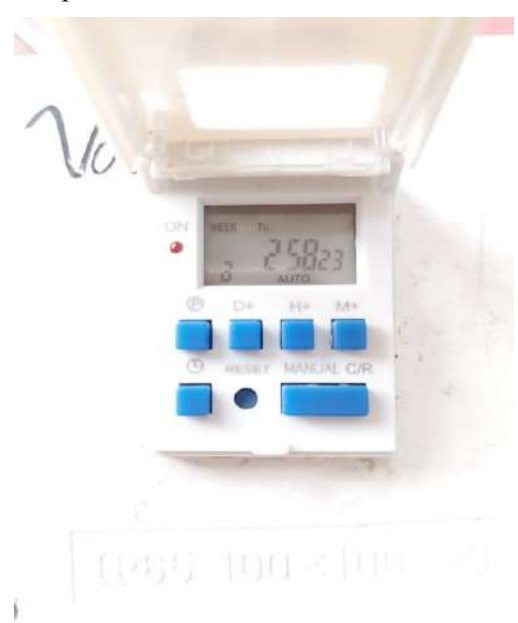

Nota. Esta imagen hace referencia a las pruebas de programación del temporizador del modelo digital MT15.

Como resultado, se comprueba el acceso a la red y a la interfaz de control web desde un dispositivo móvil, también se verifica que los códigos QR generados sean visibles y funcionales, escaneando uno de los códigos QR desde un dispositivo, se verifica que el dispositivo pueda conectarse correctamente a la red del microcontrolador ESP32, como se muestra en la figura 38, el dispositivo responde muy bien al escanear el código QR de la red wifi,

### **Figura 38**

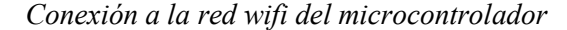

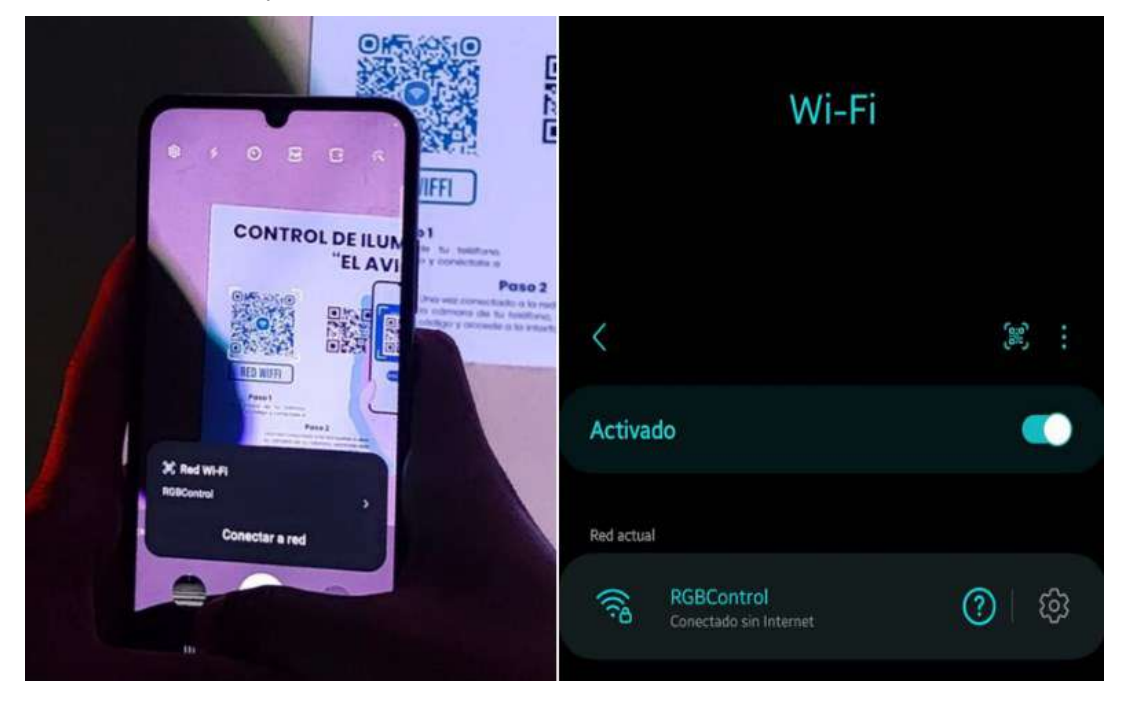

*Nota.* Esta figura hace referencia a la conexión de la red local del microcontrolador esp32 haciendo uso de tecnoligia QR (imagen de propia autoria).

En la figura 39 se observa el resultado del correcto funcionamiento al escanear el segundo código el cual guarda una IP que redirecciona hacia la página web del control de iluminación RGB, el control web implementado en el monumento permitiría a los usuarios controlar las luces mediante un navegador web, ya sea desde su dispositivo móvil o computadora, esto brinda una manera conveniente y accesible de modificar los colores y efectos de iluminación del monumento.

#### **Figura 39**

*Conexión a la interfaz web de control*

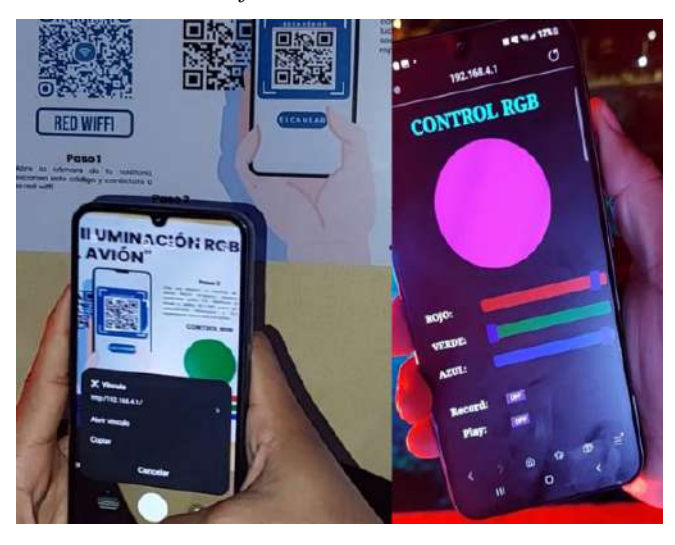

Nota. En la figura se pude ver como el dispositivo móvil captura el código QR con mucha precisión.

. En la figura 40 se puede ver el resultado de un sistema de iluminación inteligente, haciendo el uso de un microcontrolador se logró controlar 30m de tira LED RGB que proporciona una iluminación colorida y llamativa, que se puede ajustar según las necesidades y preferencias. Además, al ser RGB, las luces podrían generar una amplia gama de colores y efectos.

### **Figura 40**

*Pruebas de iluminación*

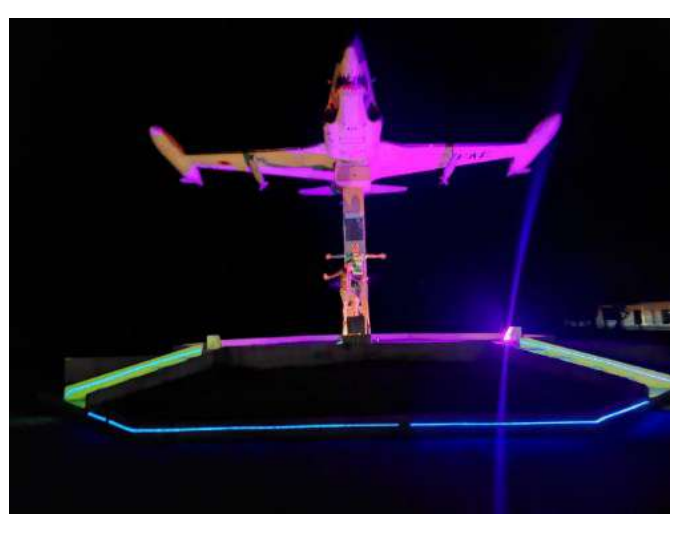

*Nota. En esta figura se representa el área donde se implementó prototipo de iluminación exterior.*

El uso de un temporizador permitió programar el encendido y apagado automático del sistema de iluminación, evitando el consumo innecesario de energía cuando no se necesita iluminación y eliminando la necesidad de hacerlo manualmente y brindando mayor conveniencia. Como resultado del uso del temporizador, se logra automatizar el encendido y apagado del sistema de iluminación, evitando su funcionamiento continuo durante períodos prolongados durante los 7 días de la semana dentro de un horario preestablecido de 6:30 pm a 12:00 am, esto con el fin de que se pueda alargar la vida útil de los reflectores y otros componentes. Además, el temporizador de corriente alterna MT15 ofrece una variedad de opciones de programación, lo que permitió que se puedan personalizar los horarios de encendido y apagado en referencias individuales.

En la figura 41 se puede ver el resultado del correcto funcionamiento del temporizador digital.

#### **Figura 41**

#### *Temporizador de CA MT15*

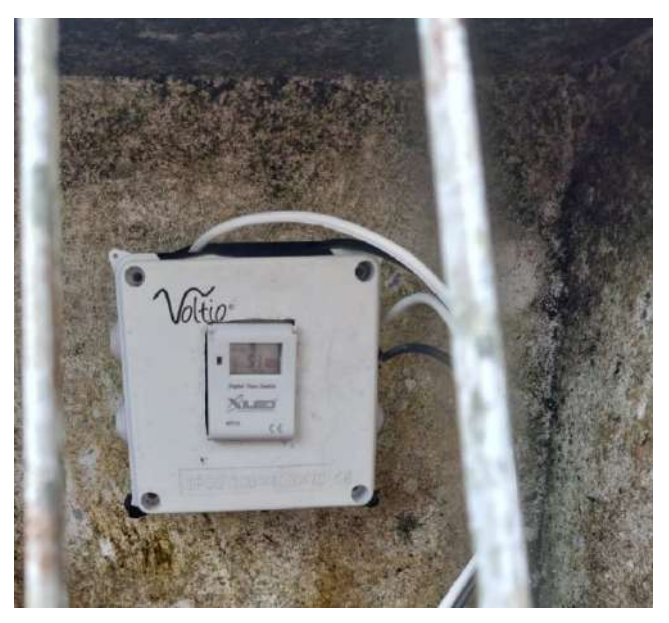

Nota. Esta imagen hace referencia a la instalación del temporizador programable digital.

#### **13 Conclusiones**

- La implementación de un sistema de iluminación RGB controlado por el NodeMCU ESP32 y el software creado en el IDE de Arduino permite controlar el color y la intensidad de la iluminación de manera eficiente y personalizada. Esto brinda a los usuarios una experiencia de iluminación más agradable y adaptable a sus necesidades.
- La incorporación de un temporizador de corriente alterna admite programar el encendido y apagado del sistema de iluminación, lo cual contribuye al ahorro energético y alarga la vida útil de los componentes del sistema. Esto se traduce en beneficios económicos y ambientales.
- La inclusión de un código QR facilita el acceso a la red del microcontrolador desde cualquier dispositivo móvil. Esto brinda comodidad y accesibilidad a los usuarios, permitiéndoles controlar la iluminación de manera remota dentro del rango inalámbrico del microcontrolador.
- La implementación del proyecto en el área destinada resuelve la problemática planteada, proporcionando una solución de iluminación eficiente, personalizable y de fácil acceso para los usuarios.
- Las pruebas de funcionamiento del proyecto, que incluyen la verificación del alumbrado, la conectividad y el manejo de la interfaz de iluminación, aseguran que los usuarios puedan utilizar el sistema sin interrupciones y con total satisfacción. Esto garantiza la calidad y efectividad del proyecto implementado.

#### **14 Recomendaciones**

- Aprovechar la versatilidad del sistema de iluminación RGB controlado por NodeMCU ESP32 y Arduino para ofrecer a los usuarios la posibilidad de crear perfiles de iluminación personalizados que se adapten a diferentes situaciones y ambientes.
- Programar horarios de encendido y apagado del sistema, que optimicen el ahorro de energía y la vida útil de los componentes.
- Asegurar de que la inclusión del código QR esté bien documentada y sea fácil de entender para los usuarios. Proporcionando instrucciones claras sobre cómo escanearlo y controlar la iluminación de manera remota, garantizando una experiencia sin complicaciones.
- Antes de implementar el proyecto en su ubicación final, realizar un análisis exhaustivo del área para identificar los puntos óptimos de instalación y maximizar la eficiencia lumínica. Considerar la distribución de los dispositivos RGB para obtener una iluminación uniforme.
- Establecer un plan de mantenimiento regular que incluya pruebas de funcionamiento periódicas para garantizar un rendimiento continuo y la satisfacción de los usuarios. Respondiendo de manera proactiva a cualquier problema identificado durante estas pruebas para mantener la calidad del sistema a lo largo del tiempo.
#### **15 Bibliografía**

- Alonso, R. (2023, enero 18). Fuente de alimentación: cómo funciona, tipos y características. HardZone. https://hardzone.es/reportajes/que-es/fuentealimentacion-caracteristicas/
- Alonso, R. (2023, enero 18). Fuente de alimentación: cómo funciona, tipos y características. HardZone. https://hardzone.es/reportajes/que-es/fuentealimentacion-caracteristicas/
- Albert. (2019, noviembre 10). Programadores para la conexion y desconexion de la red electrica. Electricidad Albert. Retrieved septiembre 4, 2023, from https://electricidadalbert.com/temporizador-programable
- Bastidas, M., Leonel, A., Rodríguez, S., & Kerly Andrea. (2018, marzo 15). Diseño e implementación de una casa domótica para perros domésticos usando tecnología raspberry pi y arduino con controla. Repositorio UPS. https://dspace.ups.edu.ec/bitstream/123456789/15477/1/UPS-GT002100.pdf
- Brito, C. (2022, junio 2). Qué es el método de prueba y error. Que Diario. https://www.que.es/2022/06/02/que-es-metodo-de-prueba-y-error/
- Campos Flores, Y. (2022, octubre 10). Tecnicas de la investigación. Vista de Técnicas de investigación.

https://rai.usam.ac.cr/index.php/raiusam/article/view/40/40

Castillo Sanguino, N. (2020, octubre 14). (PDF) Fenomenología como método de investigación cualitativa: preguntas desde la práctica investigativa. ResearchGate.

https://www.researchgate.net/publication/344659548\_Fenomenologia\_como \_metodo\_de\_investigacion\_cualitativa\_preguntas\_desde\_la\_practica\_investig ativa

Ecuprovincias. (2014, diciembre 7). Historia de Zamora Chinchipe | Ecuprovincias. Ecuprovincias. https://ecuprovincias.wordpress.com/zamorachinchipe/historia-de-zamora-chinchipe/

Electrocomponentes SA. (2023, enero 5). Fuentes de alimentación. Fuentes de alimentación. https://d1wqtxts1xzle7.cloudfront.net/55127429/SASE2011- Fuentes de alimentacion-libre.pdf?1511816210=&response-contentdisposition=inline%3B+filename%3DFuentes de alimentacion.pdf&Expires =1685504106&Signature=WW5icMmIprJKyd1FqdSwVeXd6hv83fHVMDw Mu8iM0pmLp8F

Gama, L. E. (2021, marzo 1). El método hermenéutico de Hans-Georg Gadamer. SciELO Colombia. http://www.scielo.org.co/pdf/esupb/v29n62/0120-1263 esupb-29-62-17.pdf

Guapi, M. J. (2018). UNIVERSIDAD NACIONAL DE CHIMBORAZO FACULTAD DE CIENCIAS DE LA EDUCACIÓN, HUMANAS y TECNOLOGÍAS TÍTULO: Trabajo presentado com. Repositorio Digital UNACH. http://dspace.unach.edu.ec/bitstream/51000/5163/1/UNACH-FCEHT-DS%c3%91-GRF-2018-000018.pdf

Ibarra Manzano, O. G. (2021, septiembre 7). Desarrollo de aplicaciones basadas en microcontroladores orientadas al IoT. Repositorio Institucional de la Universidad de Guanajuato.

http://repositorio.ugto.mx/handle/20.500.12059/6032

INEC. (2016, julio 25). En Ecuador se quintuplicaron los usuarios de teléfonos inteligentes – Ministerio de Telecomunicaciones y de la Sociedad de la Información. Ministerio de Telecomunicaciones y de la Sociedad de la

Información. https://www.telecomunicaciones.gob.ec/en-ecuador-sequintuplicaron-los-usuarios-de-telefonos-inteligentes/

- Lòpez, R., & Neil, E. (2018, 10 13). DISEÑO E IMPLEMENTACIÓN DE UN SISTEMA DE ILUMINACIÓN DECORATIVO CON LEDS PARA UN JARDÍN CONTROLADO POR UN DISPOSITIVO MÓVIL. Diseño e implementación de un sistema de iluminación decorativo con LEDs para un jardín controlado por un dispositivo móvil. https://tesis.pucp.edu.pe/repositorio/bitstream/handle/20.500.12404/12879/R OJAS\_L%c3%93PEZ\_ENRIQUE\_DISE%c3%91O\_IMPLEMENTACI%c3 %93N\_SISTEMA.pdf?sequence=1&isAllowed=y#page=18&zoom=100,148, 721
- López, P. (2020, octubre 1). ¿Qué es un MOSFET y para qué sirve? Definición. Geeknetic. Retrieved septiembre 3, 2023, from https://www.geeknetic.es/MOSFET/que-es-y-para-que-sirve
- Paguada, S. (2017, diciembre 13). (PDF) Diseño de PCBs usando Autodesk Eagle y FlatCAM. ResearchGate. Retrieved July 21, 2023, from https://www.researchgate.net/publication/321758748 Diseno de PCBs usan do\_Autodesk\_Eagle\_y\_FlatCAM
- Pérez Tavera. (2023, enero 5). Arduino IDE | Vida Científica Boletín Científico de la Escuela Preparatoria No. 4. Universidad Autónoma del Estado de Hidalgo. https://repository.uaeh.edu.mx/revistas/index.php/prepa4/article/view/10474
- Ranchal, J. (2021, junio 7). Códigos QR: ¿Qué son, para qué se usan y cómo trabajan? MuyComputer.

https://www.muycomputer.com/2021/06/07/codigos-qr/

Ranchal, J. (2021, junio 7). Códigos QR: ¿Qué son, para qué se usan y cómo trabajan? MuyComputer.

https://www.muycomputer.com/2021/06/07/codigos-qr/

- Rapetti, G. (2011, abril 27). Anatomía de una tira de leds RGB | INVENTABLE.EU. Inventable. https://www.inventable.eu/2011/04/27/anatomia-de-una-ledsstring-rgb/
- Reyes Ruiz, L., & Carmona Alvarado, F. A. (2020). La investigación documental para la comprensión ontológica del objeto de estudio. Repositorio Universidad Simón Bolívar.

https://bonga.unisimon.edu.co/handle/20.500.12442/6630

Rodríguez Patarroyo, D. J., Cely Garzón, I. C., & Letrado Forero, C. A. (2019, Mayo 7). Internet de las cosas (IoT) y comunicación de sistemas de alumbrado inteligente. . - YouTube.

https://repository.udistrital.edu.co/bitstream/handle/11349/16330/CelyGarzon IvanFelipe2019.pdf?sequence=1

- Roxana de los Santos. (2019, septiembre 17). Metodología Proyectual. Wix.com. https://roxanadelossantos.wixsite.com/disedit/post/metodologia-proyectual
- Salazar, C., & Xavier Andrés. (2021, agosto 6). Regeneración de Espacios Urbanos Post Covid19: Anteproyecto parque Valladolid - Cuenca. Repositorio de Investigación Universidad Católica de Cuenca. https://dspace.ucacue.edu.ec/handle/ucacue/11396
- Salazar, J. (2016, junio 11). Redes inalámbricas. UPCommons. https://upcommons.upc.edu/handle/2117/100918

Sangoquiza, L., & Efraín, R. (2021, marzo 22). NODEMCU ESP32. Repositorio Digital - EPN.

https://bibdigital.epn.edu.ec/bitstream/15000/21533/1/CD%2011027.pdf

- Simon. (2021, Julio 30). Iluminación inteligente: qué es y cuáles son sus posibilidades. https://www.simonelectric.com/blog/iluminacion-inteligenteque-es-y-cuales-son-sus-posibilidades
- Tapia, J. D. (2022, abril 8). Desarrollo de un sistema de seguridad inalámbrico mediante el uso de una aplicación móvil y módulos ESP32. Repositorio Digital - EPN. https://bibdigital.epn.edu.ec/handle/15000/22358

zamoraendirecto. (2021, febrero 25). Proyecto de alumbrado público se cristaliza en Zamora. Zamora en Directo. https://www.zamoraendirecto.com/proyecto-dealumbrado-publico-se-cristaliza-en-zamora/

## **16.1 Anexo I: Certificado de aprobación**

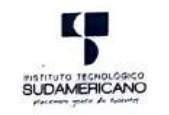

VICERRECTORADO ACADÉMICO

Loja, 17 de Julio del 2023 Of. Nº 1062 - VDIN-ISTS-2023

Sr.(ita). GUAMAN GAONA JOSELO WILFRIDO ESTUDIANTE DE LA CARRERA DE TECNOLOGÍA SUPERIOR EN ELECTRONICA

Ciudad

De mi consideración:

Por medio de la presente me dirijo a ustedes para comunicarles que una vez revisado el anteproyecto Por medio de la presente me dirijo a ustedes para comunicarles que una vez revisado el anteproyecto de fin de carrera de su autoría titulado "IMPLEMENTACIÓN DE UN SISTEMA DE LUMINACIÓN DE UN SISTEMA DE LUMINACIÓN DE UN ENC

Particular que le hago conocer para los fines pertinentes.

Atentamente,

U Mi

VICERRECTOR DE DESARROLLO E INNOVACION DEL ISTS

SUPERIOR TECNO **INSTITUTO** ٠ö

Matriz: Miguel Riofrio 156-25 entre Sucre y Bolívar. Telfs: 07-2587258 / 07-2587210 Pagina Web:<br>www.tecnologicosudamericano.edu.ec

## **16.2 Anexo II: Autorización para la ejecución**

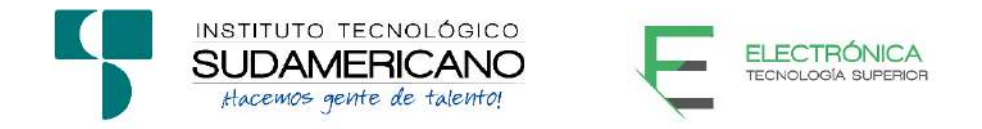

Yo, Ing. Leydi Maribel Mingo Morocho, Mgs. con documento de identidad 1105653792, coordinadora de la carrera de Electrónica del Instituto Superior Tecnológico Sudamericano de la ciudad de Loja a petición verbal del interesado.

## **AUTORIZO**

A Joselo Wilfrido Guaman Gaona con cédula de identidad Nro. 1950117513, estudiante del sexto ciclo de la carrera de Electrónica del "Instituto Superior Tecnológico Sudamericano"; para que realicen su proyecto de investigación de fin de carrera titulado: "IMPLEMENTACIÓN DE UN SISTEMA DE ILUMINACIÓN LED DECORATIVA EXTERIOR USANDO TECNOLOGÍA ESP32 CON CONTROL MEDIANTE UNA INTERFAZ WEB, PARA EL MONUMENTO "EL AVIÓN" EN LA CIUDAD DE ZAMORA, DURANTE EL PERIODO ABRIL-SEPTIEMBRE 2023" para lo cual nos comprometemos en entregar a los estudiantes la información necesaria hasta que culmine dicho proceso.

Loja, 07 de noviembre del 2023

Ing. Leydi Maribel Mingo Morocho, Mgs.

C.I. 1105653792

# **16.3 Anexo III: Certificado de implementación**

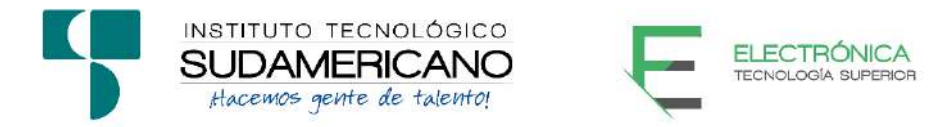

Loja, 07 de noviembre del 2023

Ing. Leydi Maribel Mingo Morocho

**TUTOR DEL SEMINARIO DE PROYECTOS DE INVESTIGACIÓN DE FIN DE CARRERA- ELECTRÓNICA**, a petición verbal por parte del interesado.

# *CERTIFICO*

*Que el Sr Joselo Wilfrido Guaman Gaona con cédula 1950117513 ha venido trabajando en el Proyecto de fin de carrera titulado* "IMPLEMENTACIÓN DE UN SISTEMA DE ILUMINACIÓN LED DECORATIVA EXTERIOR USANDO TECNOLOGÍA ESP32 CON CONTROL MEDIANTE UNA INTERFAZ WEB, PARA EL MONUMENTO "EL AVIÓN" EN LA CIUDAD DE ZAMORA, DURANTE EL PERIODO ABRIL-SEPTIEMBRE 2023"; *el mismo que se encuentra a la presente fecha en un 100% culminado según los requerimientos funcionales planteados. Lo certifico en honor a la verdad para los fines pertinentes y a solicitud del interesado.*

Ing. Leydi Maribel Mingo Morocho, Mgs.

------------------------------------------

**TUTOR DE PROYECTO DE INVESTIGACIÓN DE FIN DE CARRERA**

Semestre abril-septiembre2023

# **16.4 Anexo IV: Solicitud de Aprobación del GAD Municipal de la ciudad de**

## **Zamora**

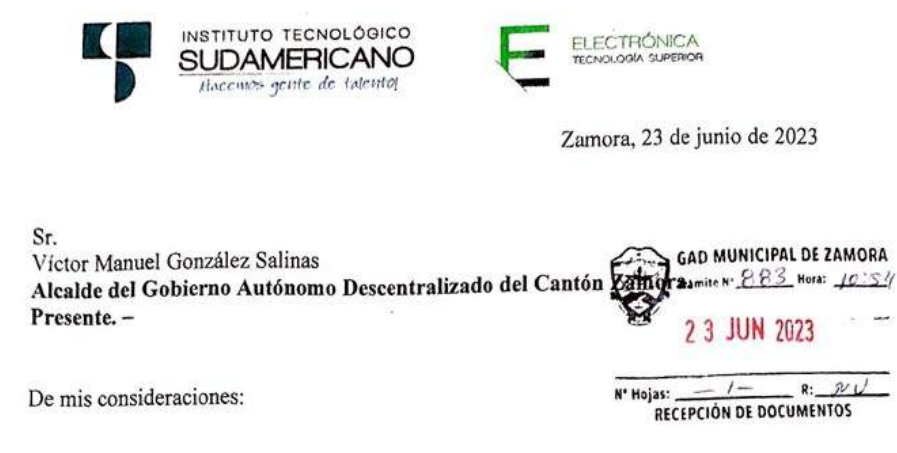

A través de la presente me permito extenderle un afectuoso saludo y deseándole éxitos en sus funciones.

Yo, Joselo Wilfrido Guamán Gaona con C.I. 1950117513, estudiante de la carrera de Electrónica, del Instituto Tecnológico Superior Sudamericano, solicito a usted se me autorice la ejecución y desarrollo del presente proyecto de investigación, previo a la obtención del título de Tecnólogo en Electrónica, de ser aprobado esta solicitud el tema del proyecto es: "Implementación de un sistema de iluminación led decorativa exterior usando tecnología ESP32 con control mediante una interfaz web, para el monumento "El Avión" en la Ciudad de Zamora durante el periodo abrilseptiembre 2023". Con la finalidad de crear un espacio con iluminación interactiva y aportar beneficios a la comunidad.

Cabe recalcar que al culminar el proyecto a su persona será entregado el resultado que se obtenga de la presente investigación.

Anticipándole mis sinceros agradecimientos y esperando una favorable respuesta.

Atentamente;

**SENTE DOCUMENTO NUE EL PRES** CERTIFICO SAT CRICINAL **FS FIEL** OBRAS PUBLICAS MUNICIPALES - ZAMORA

LE JUN 2023

 $10:42A1$ TRANSPURIE

Sr. Joselo Wilfrido Guamán Gaona ESTUDIANTE DE TITULACIÓN

An Bladen former<br>Vide Burs<br>Corol in relation

Informor al Sr. Guamor J<br>ql so podido hassado qual

**16.5 Anexo V Certificado de entrega y aprobación del GAD Municipal de la ciudad de Zamora**

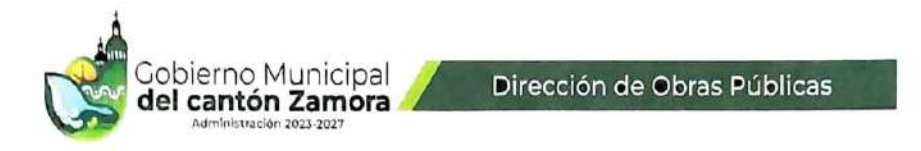

ARQ. GEORGE BLADIMIR ROSALES VEGA, DIRECTOR DE GESTIÓN DE OBRAS PÚBLICAS MUNICIPAL, a petición de parte interesada.

## CERTIFICO:

Que el Sr. GUAMÁN GAONA JOSÉLO WILFRIDO, portador de la cédula de identidad Nro. 19050117513, quien realizo un Proyecto de IMPLEMENTACIÓN DE UN SISTEMA DE ILUMINACIÓN LED **DECORATIVA EXTERIOR USANDO** TECNOLOGÍA ESP32 CON CONTROL MEDIANTE UNA INTERFAZ WEB, PARA EL MONUMENTO "EL AVION"EN EL LA CIUDAD DE ZAMORA DURANTE EL PERIODO ABRIL- SEPTIEMBRE, en el monumento del GAD Municipal de Zamora, desde el mes de abril a septiembre del presente.

Es todo cuanto puedo certificar en honor a la verdad, facultando al interesado hacer uso del presente en lo que estime conveniente.

Zamora, 04 de octubre del 2023

Arq. George Bladimir Rosales Vega. DIRECTOR DE GESTIÓN DE OBRAS PÚBLICAS MUNICIPAL

gobmzamora@gmail.com  $\dot{\textbf{c}}$ 2605-316 / 2605-116 ٠

Torre I: Diego de Vaca y 24 de Mayo.<br>Torre 2: Av.Heroes de Paquisha y C. Manuelita Cañizares. ٠

· www.zamora.gob.ec

## **16.6 Anexo VI: Presupuesto**

A continuación, se describen los costos del proyecto, en la tabla 1 se detalla los componentes electrónicos y materiales que se van a utilizar en el prototipo, en la tabla 2 se describen los recursos humanos, tecnológicos y logísticos, finalmente en la tabla 3 se presenta el presupuesto total del proyecto.

## **Tabla 1**

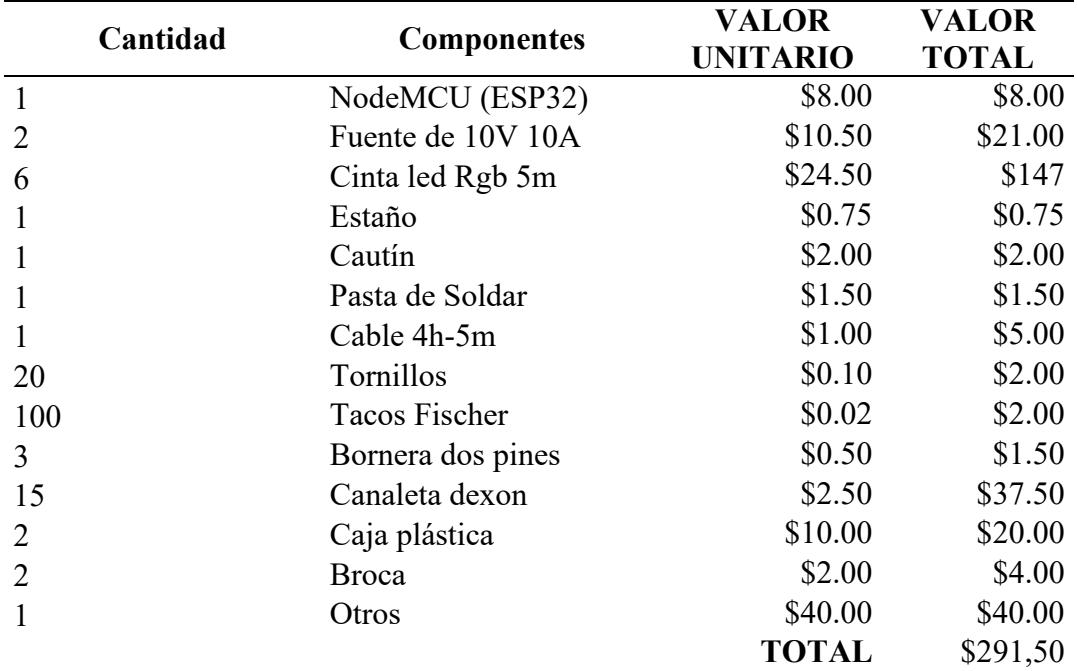

# *Componentes para el prototipo*

## **Tabla 2**

*Recursos del proyecto*

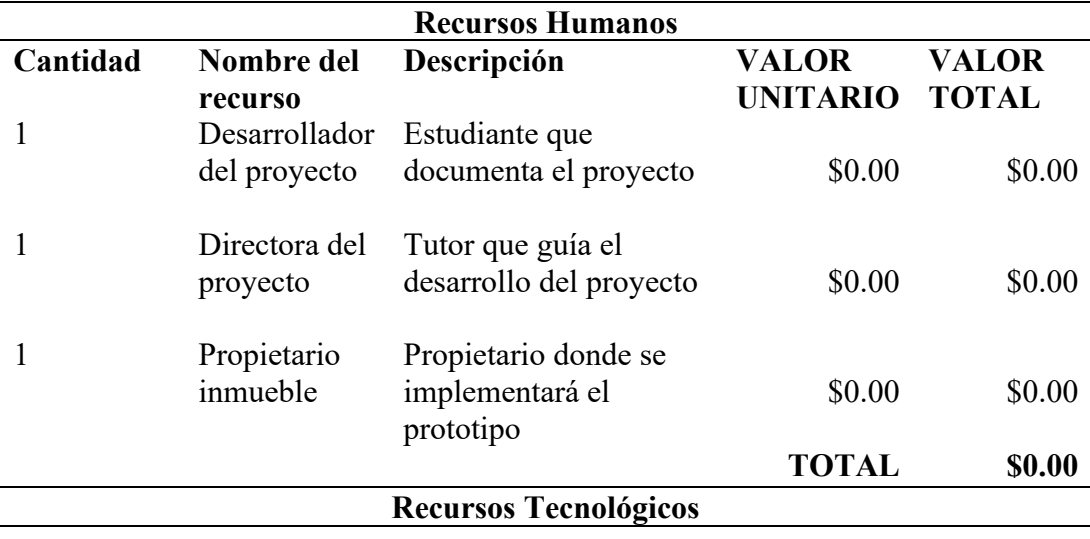

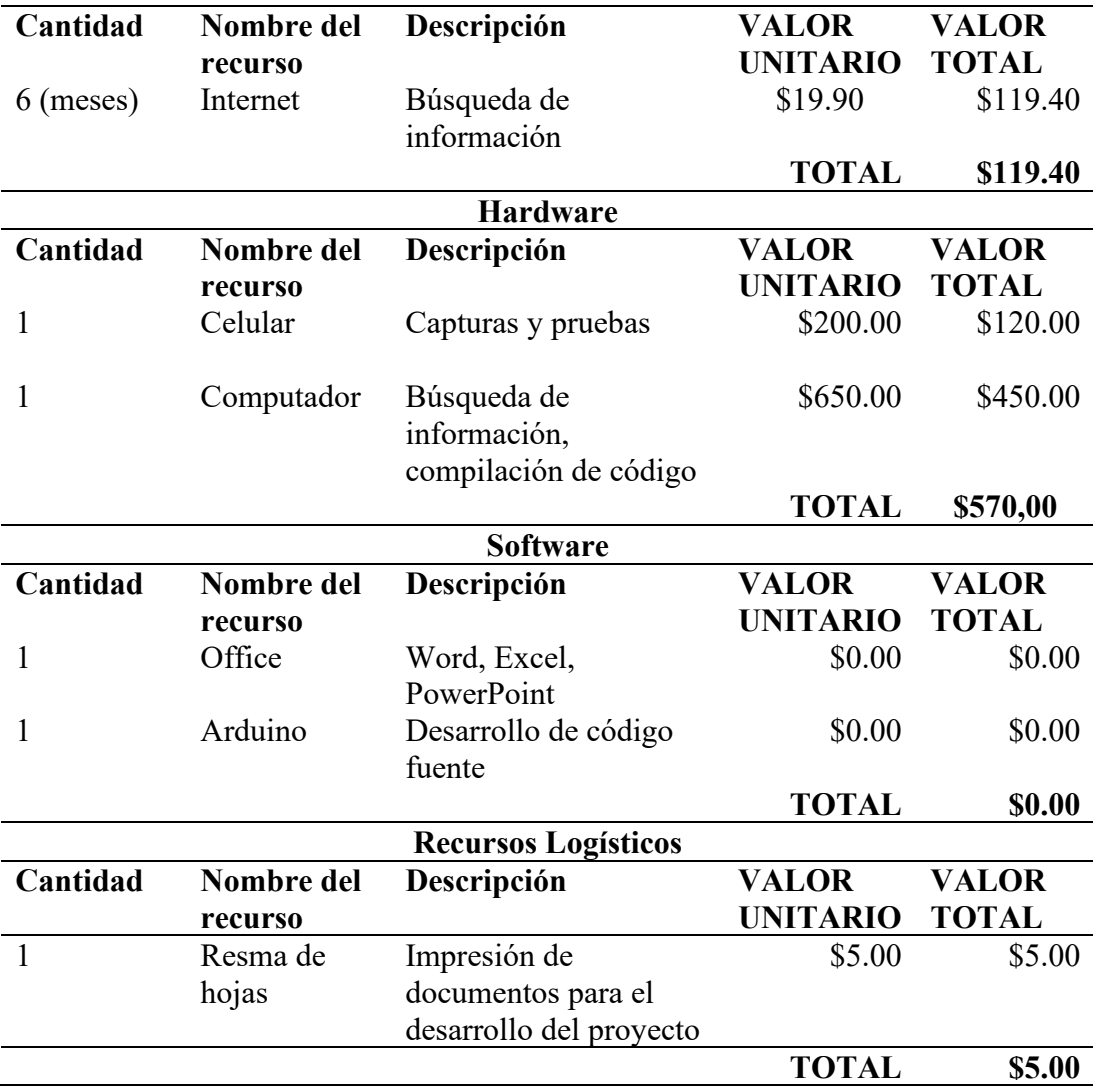

# **Tabla 3**

*Presupuesto del proyecto*

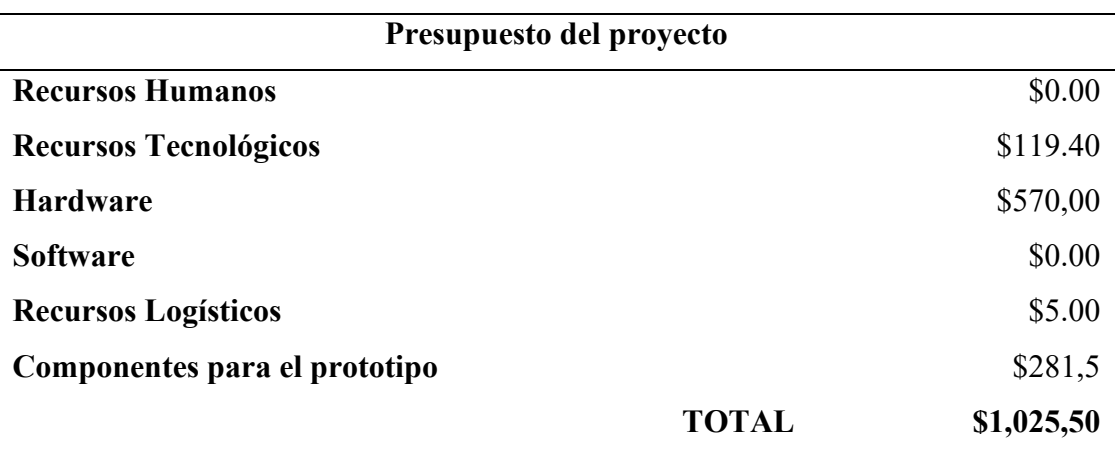

## **16.7 Anexo VII: Cronograma**

#### **Tabla 4**

*Cronograma de actividades*

# **CRONOGRAMA DETALLADO DE ACTIVIDADES ESTUDIANTE:** JOSELOWILFRIDO GUAMAN GAONA **CARRERA:** Tecnología Superior en Electrónica **SEMESTRE:** Abril - septiembre 2023 **ACTIVIDADES** Abril Mayo Junio Julio Agosto Septiembre Octubre **Componente Proyecto de Investigación de Fin de Carrera** Semana Semana Semana Semana Semana Semana Semana 1 2 3 4 1 2 3 4 1 2 3 4 1 2 3 4 1 2 3 4 1 2 3 4 1 2 3 4 **Petición de solicitudes para el proceso de titulación** x x **Identificación del problema** x **Planteamiento del tema** X **Elaboración de justificación** x **Planteamiento objetivos general y específicos** x **Marco institucional y Marco teórico** x x **Elaboración de la Metodología** x **Presentación del Anteproyecto de Investigación** x **Desarrollo de investigación y propuesta de acción** x x x x x x x x x x x x x x x **Elaboración de conclusiones y recomendaciones** x x **Entrega de borradores de proyectos de investigación de fin de carrera** x

## **16.8 Anexo VIII: Programación**

```
#include <Arduino.h>
#include <WiFi.h>
#include <AsyncTCP.h>
#include <ESPAsyncWebServer.h>
#include <iostream>
#include <sstream>
int R_actual;
int G actual;
int B_actual;
int colores [] ={ 2, 5, 18};
struct RGB_Pins
{
std::vector<RecordedStep> recordedSteps;
bool recordSteps = false;
bool playRecordedSteps = false;
unsigned long previousTimeInMilli = millis();
const char* ssid = "RGEControl";
const char* password = "54321abcd";
AsyncWebServer server(80);
AsyncWebSocket wsInput("/RGB-Control");
const char* htmlHomePage PROGMEM = R"HTMLHOMEPAGE(
<!DOCTYPE html>
\hbox{\tt <hlm1>}<head>
  <meta name="viewport" content="width=device-width, initial-
scale=1, maximum-scale=1, user-scalable=no">
     <style>
     ∫
     input[type=button]
     {
       background-color: #C0C0C0;
       color:white;
       border-radius:8px;
       opacity: 0.8;
       width:100%;
       height:40px;
       font-size:20px;
       text-align:center;
     } 
     .noselect {
       -webkit-touch-callout: none; /* iOS Safari */
         -webkit-user-select: none; /* Safari */
         -khtml-user-select: none; /* Konqueror HTML */
           -moz-user-select: none; /* Firefox */
             -ms-user-select: none; /* Internet Explorer/Edge */
                 user-select: none; /* Non-prefixed version, 
currently
```
supported by Chrome and Opera

```
 }
 .slidecontainer {
   width: 100%;
 }
 .sliderR {
   -webkit-appearance: none;
   width: 90%;
   height: 23px;
   border-radius: 7px;
   background: #FF6433;
   outline: none;
   opacity: 0.7;
   -webkit-transition: .2s;
   transition: opacity .2s;
 }
 .sliderG {
   -webkit-appearance: none;
   width: 90%;
   height: 23px;
   border-radius: 7px;
   background: #43AA00;
   outline: none;
   opacity: 0.7;
   -webkit-transition: .2s;
   transition: opacity .2s;
 }
 .sliderB {
   -webkit-appearance: none;
   width: 90%;
   height: 23px;
   border-radius: 7px;
   background: #0F64FA;
   outline: none;
   opacity: 0.7;
   -webkit-transition: .2s;
   transition: opacity .2s;
 }
 .sliderR:hover {
   opacity: 1;
 }
 .sliderG:hover {
   opacity: 1;
 }
 .sliderB:hover {
   opacity: 1;
 }
 .sliderR::-webkit-slider-thumb {
   -webkit-appearance: none;
   appearance: none;
   width: 20px;
   height: 35px;
```
 $\star$  /

```
border-radius: 10%;
 background
: #7420F5;
 cursor
: pointer;
  }
  .sliderR::-moz-range-thumb {
 width
: 35px;
 height
: 35px;
border-radius: 50%;
 background
: blue;
 cursor
: pointer;
  }
  .sliderG::-webkit-slider-thumb {
    -webkit-appearance: none;
 appearance
: none;
 width
: 20px;
 height
: 35px;
border-radius: 10%;
 background
: #7420F5;
 cursor
: pointer;
  }
  .sliderG::-moz-range-thumb {
 width
: 35px;
 height
: 35px;
border-radius: 50%;
 background
: blue;
 cursor
: pointer;
  }
  .sliderB::-webkit-slider-thumb {
    -webkit-appearance: none;
 appearance
: none;
 width
: 20px;
 height
: 35px;
border-radius: 10%;
 background
: #7420F5;
 cursor
: pointer;
  }
  .sliderB::-moz-range-thumb {
 width
: 35px;
 height
: 35px;
border-radius: 50%;
 background
: blue;
 cursor
: pointer;
  }
  .container{
width: 100%;
 display
: flex;
 justify
-content
: center;
  }
  .circulo {
 background
: rgb(128
, 128
, 128);
  -moz-border-radius: 50%;
  -webkit-border-radius: 50%;
 width
: 220px;
 height
: 220px;
  }
```

```
 </style>
  \langle/head\rangle<body class="noselect" align="center" style="background-
color:Black">
     <h1 style="color: teal;text-align:center;"> CONTROL RGB </h1>
     <table id="mainTable" style="width:400px;margin:auto;table-
layout:fixed" CELLSPACING=8>
      <tr/><tr/><tr>
         <div class="container">
         <div class="circulo" id="circle">
        \langle/div\rangle\langle/div\rangle\langle t,r \rangle<tr/><tr/><tr>
         <td style="text-align:left;font-
size:18px;color:white"><b>ROJO:</b></td>
          <td colspan=3>
           <div class="slidecontainer">
              <input type="range" min="0" max="255" value="128"
class="sliderR" id="rojo" oninput='sendButtonInput("Rojo",value)'>
           \langlediv>\langle t \rangle\langletr>
      <tr/><tr/><tr>
            <td style="text-align:left;font-
size:18px;color:white"><b>VERDE:</b></td>
            <td colspan=3>
            <div class="slidecontainer">
              <input type="range" min="0" max="255" value="128"
class="sliderG" id="verde" oninput='sendButtonInput("Verde",value)'>
           \langle div>
        \langle t \rangle\langle/tr>
      <tr/><tr/>\langle \text{trr} \rangle <td style="text-align:left;font-
size:18px;color:white"><br/>b>AZUL:</b></td>
          <td colspan=3>
           <div class="slidecontainer">
              <input type="range" min="0" max="255" value="128"
class="sliderB" id="azul" oninput='sendButtonInput("Azul",value)'>
           \langle div>
         \langle t \rangle\langle/tr>
      <tr/><tr/><tr>
```

```
 <td style="text-align:left;font-size:15px;color:white"><b>
</b></td>
        \langle t + d \rangle\langle/tr>
      <tr/><tr/><tr>
         <td style="text-align:center;font-
size:20px;color:white"><b>Record:</b></td>
         <td><input type="button" id="Record" value="OFF"
ontouchend='onclickButton(this)'></td>
        <td></td>
      \langle/tr>
      <tr/><tr/><tr>
         <td style="text-align:center;font-
size:20px;color:white"><b>Play:</b></td>
         <td><input type="button" id="Play" value="OFF"
ontouchend='onclickButton(this)'></td>
        <td></td>
      \langle/tr>
    \langle/table>
     <script>
       let colors = [255,255,255]
      var webSocketInputUrl = "ws:\setminus/\setminus/\prime" + window.location.hostname +
"/RGB-Control"; 
       var websocketInput;
       function initInputWebSocket() 
       {
        websocketInput = new WebSocket(webSocketInputUrl);
        websocketInput.onopen = function(event)\{\};
         websocketInput.onclose =
function(event){setTimeout(initInputWebSocket, 2000);};
        websocketInput. \nomessage = function(event)\{var keyValue = event.data.split(",");
           var button = document.getElementById(keyValue[0]);
           var deslizador = document.getElementById(keyValue[0]);
          button.value = keyValue[1];
          deslizador.value = keyValue[1];
          if (button.id == "Record" || button.id == "Play")
 \{ button.style.backgroundColor = (button.value == "ON" ?
"Lime" : "MediumPurple"); 
            enableDisableButtonsSliders(button);
           } 
         };
       }
       function sendButtonInput(key, value) 
       {
        if(key === "Rojo"){
          colors[0] = value } else if (key === "Verde"){
          colors[1] = value}else if (key === "Azul") {
```

```
colors[2] = value }
        const data = key + "," + value; const circle = document.getElementById("circle")
        circle.style.backgroundColor =
 `rgb(${colors[0]},${colors[1]} , ${colors[2]})`;
       websocketInput.send(data);
       }
       function onclickButton(button) 
       {
       button.value = (button.value == "ON") ? "OFF" : "ON" ;
        button.style.backgroundColor = (button.value == "ON" ?
"Lime" : "MediumPurple"); 
       var value = (button.value == "ON") ? 1 : 0 ;
console.log(value)
       sendButtonInput(button.id, value);
        enableDisableButtonsSliders(button);
       }
       function enableDisableButtonsSliders(button)
       {
       if(button.id == "Play") {
          var disabled = "auto";
         if (button.value == "ON")\{ disabled = "none"; 
  }
           document.getElementById("Rojo").style.pointerEvents =
disabled;
           document.getElementById("Azul").style.pointerEvents =
disabled;
          document.getElementById("Verde").style.pointerEvents =
disabled; 
          document.getElementById("Record").style.pointerEvents =
disabled;
  }
        if(button.id == "Record")\{ var disabled = "auto";
         if (button.value == "ON")\{ disabled = "none"; 
  }
           document.getElementById("Play").style.pointerEvents =
disabled;
  }
       }
     window.onload = initInputWebSocket;
      document.getElementById("mainTable").addEventListener("touchend
", function(event){
         event.preventDefault()
```

```
 }); 
     </script>
  </body> 
\langle/html>
)HTMLHOMEPAGE";
void handleRoot(AsyncWebServerRequest *request) 
{
  request->send_P(200, "text/html", htmlHomePage);
}
void handleNotFound(AsyncWebServerRequest *request) 
{
     request->send(404, "text/plain", "File Not Found");
}
void onInputWebSocketEvent(AsyncWebSocket *server,
                       AsyncWebSocketClient *client,
                       AwsEventType type,
                      void *arg,
                      uint8 t \times ddata,
                       size_t len) 
{ 
  switch (type) 
  {
     case WS_EVT_CONNECT:
       Serial.printf("WebSocket client #%u connected from %s\n",
client->id(), client->remoteIP().toString().c str());
     sendCurrentState();
       break;
     case WS_EVT_DISCONNECT:
       Serial.printf("WebSocket client #%u disconnected\n", client-
>id();
      break;
     case WS_EVT_DATA:
       AwsFrameInfo *info;
      info = (AwsFrameInfo*)arg;if (info->final && info->index == 0 && info->len == len &&
info->opcode == WS TEXT) {
         std::string myData = "";
         myData.assign((char *)data, len);
        std::istringstream ss(myData);
         std::string key, value;
        std::getline(ss, key, ',');
         std::getline(ss, value, ',');
         Serial.printf("Key [%s] Value[%s]\n", key.c_str(),
value.c str());
        int valueInt = atoi(value.c str());
         if (key == "Record")
 \{ recordSteps = valueInt;
           if (recordSteps)
  {
             recordedSteps.clear();
             previousTimeInMilli = millis();
  }
  } 
        else if (key == "Play")
```

```
 {
           playRecordedSteps = valueInt;
  }
        else if (key == "Rojo") {
           writeValues(0, valueInt);
  } 
        else if (key == "Azul") {
           writeValues(1, valueInt);
         } 
         else if (key == "Verde")
         {
           writeValues(2, valueInt);
         } 
       }
       break;
     case WS_EVT_PONG:
     case WS_EVT_ERROR:
      break;
     default:
      break; 
  }
}
void sendCurrentState()
{
  for (int i = 0; i < rgbPins.size(); i^{++})
  {
     wsInput.textAll(rgbPins[i].ColorName + "," +
rgbPins[i].rgb.read()); 
 }
 wsInput.textAll(String("Record,") + (recordSteps ? "ON" : "OFF"));
 wsInput.textAll(String("Play,") + (playRecordedSteps ? "ON" :
"OFF")); 
}
void writeValues(int servoIndex, int value)
{
  if (recordSteps)
  {
     RecordedStep recordedStep; 
    if (recordedSteps.size() == 0) // We will first record initial
position of all colors. 
     {
      for (int i = 0; i < rqbPins.size(); i++)
       {
         recordedStep.servoIndex = i; 
         recordedStep.value = rgbPins[i].rgb.read();
         recordedStep.delayInStep = 0;
        recordedSteps.push back(recordedStep);
       }
     }
    unsigned long currentTime = millis();
     recordedStep.servoIndex = servoIndex; 
     recordedStep.value = value; 
     recordedStep.delayInStep = currentTime - previousTimeInMilli;
```

```
 recordedSteps.push_back(recordedStep);
    previouslyTimeInMilli = currentTime;}
  rgbPins[servoIndex].rgb.write(value);
  analogWrite(colores[servoIndex], value);
}
void playRecordedStepsRGB()
{
  if (recordedSteps.size() == 0)
  {
    return;
  }
  //This is to move to initial position slowly. First 4 steps are 
initial position 
 for (int i = 0; i < 4 && playRecordedSteps; i++)
  {
     RecordedStep &recordedStep = recordedSteps[i];
     int currentServoPosition =
rgbPins[recordedStep.servoIndex].rgb.read();
     while (currentServoPosition != recordedStep.value &&
playRecordedSteps) 
 \{ currentServoPosition = (currentServoPosition >
recordedStep.value ? currentServoPosition - 1 : currentServoPosition 
+ 1); rgbPins[recordedStep.servoIndex].rgb.write(currentServoPosition
);
     analogWrite(colores[recordedStep.servoIndex],
currentServoPosition);
      wsInput.textAll(rgbPins[recordedStep.servoIndex].ColorName +
"," + currentServoPosition);
      delay(50);
     }
  }
 delay(2000);
 for (int i = 4; i < recordedSteps.size() && playRecordedSteps;
i++){
     RecordedStep &recordedStep = recordedSteps[i];
     delay(recordedStep.delayInStep);
     rgbPins[recordedStep.servoIndex].rgb.write(recordedStep.value);
    analogWrite(colores[recordedStep.servoIndex],
recordedStep.value);
     wsInput.textAll(rgbPins[recordedStep.servoIndex].ColorName + ","
+ recordedStep.value);
 }
}
void setUpPinModes()
{
  for (int i = 0; i < rgbPins.size(); i++)
  {
     rgbPins[i].rgb.attach(rgbPins[i].Patillas);
     rgbPins[i].rgb.write(rgbPins[i].initialPosition);
```

```
analogWrite(colores[i], rgbPins[i].initialPosition);
  }
}
void setup(void) 
{ 
  Serial.begin(115200);
  setUpPinModes();
  WiFi.softAP(ssid, password);
  IPAddress IP = WiFi.softAPIP();
  Serial.print("AP IP address: ");
  Serial.println(IP);
  server.on("/", HTTP GET, handleRoot);
  server.onNotFound(handleNotFound);
 wsInput.onEvent(onInputWebSocketEvent);
 server.addHandler(&wsInput);
  server.begin();
  Serial.println("HTTP server started");
}
void loop() 
{
 wsInput.cleanupClients();
 if (playRecordedSteps)
  { 
    playRecordedStepsRGB();
 }
}
```
## **16.9 Anexo IX: Evidencias fotográficas**

## **Figura 42**

*Lectura de los códigos QR*

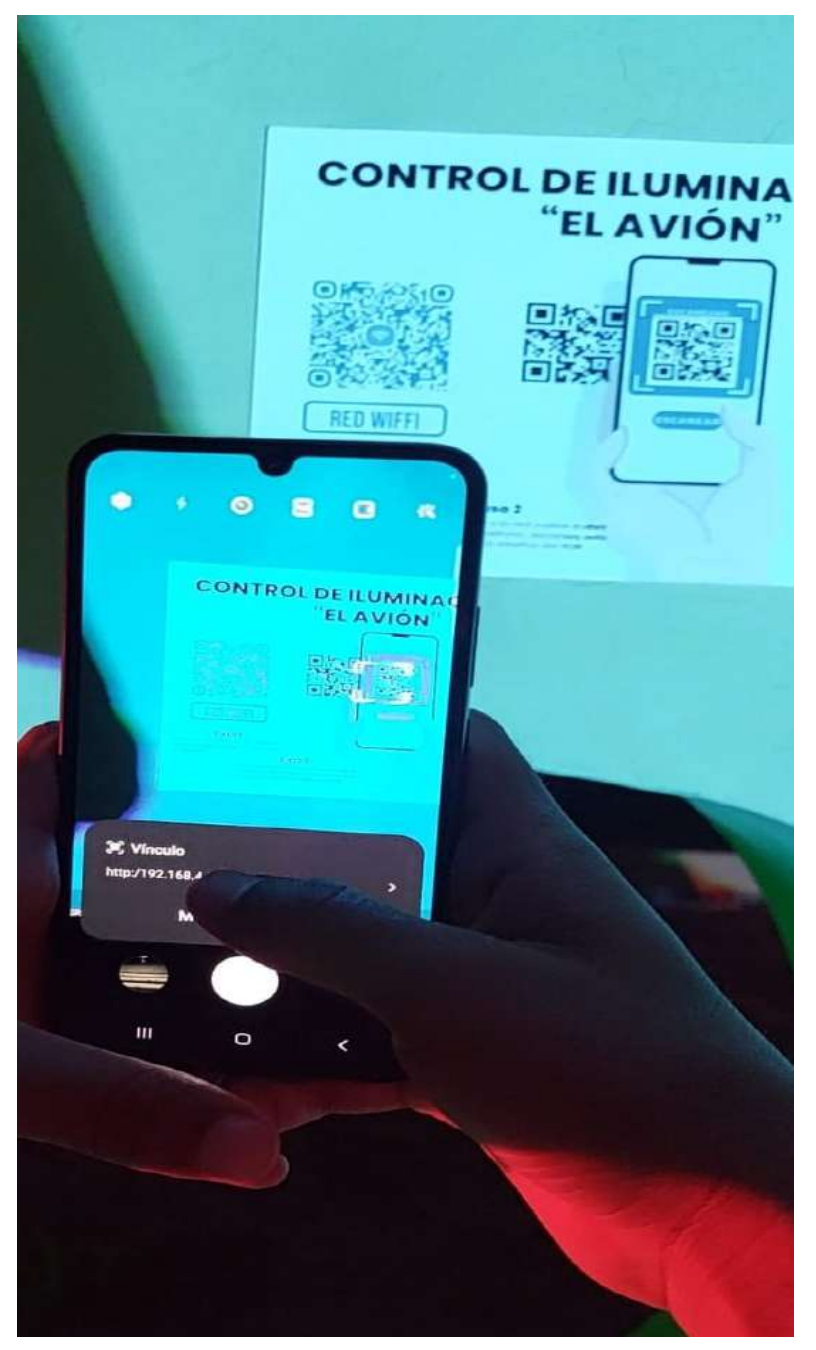

*Nota.* Como resultado, se obtuvieron capturas que evidencian la fácil conectividad que tiene un dispositivo telefónico al momento de escanear este tipo de códigos QR.

# **Figura 43**

*Uso de la interfaz*

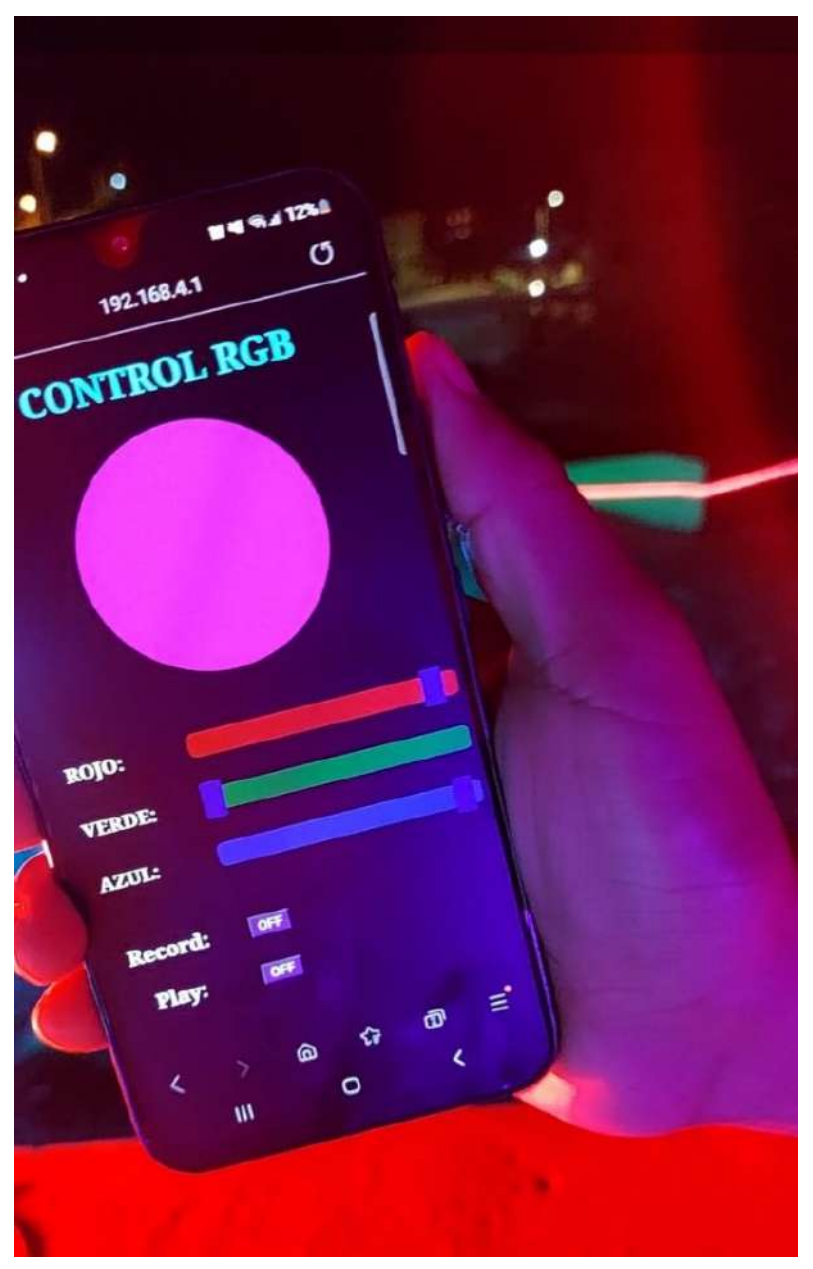

*Nota.* Esta figura evidencia el correcto funcionamieto de la interfaz web desde un dispositivo móvil.

## **Figura 44**

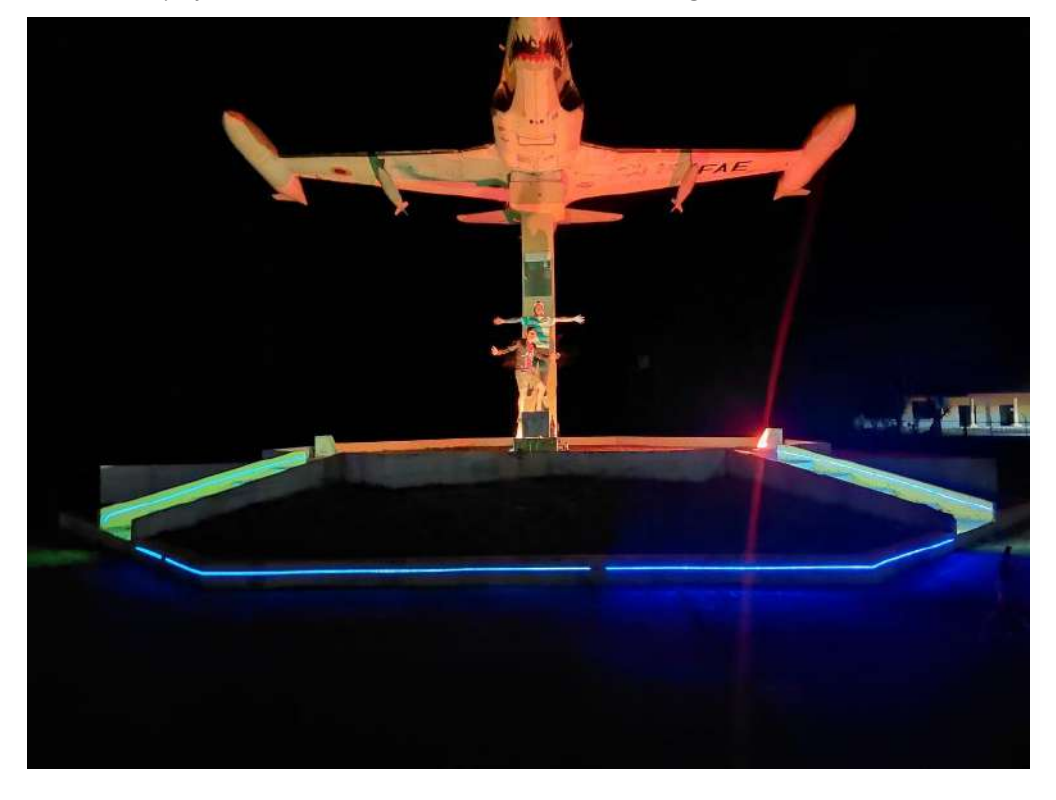

*Instalación y ejecución del sistema de iluminación inteligente*

*Nota.* Esta figura hace referencia al resultado final que se obtuvo al implementar el sistema de iluminación inteligente.

## **16.10 Anexo X: Certificado de traducción**

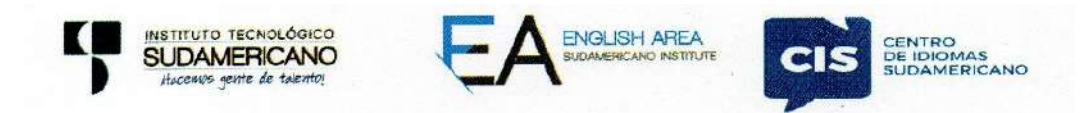

CERTE. Nº. 22-KC-ISTS-2023 Loia.30 de Octubre de 2023

> La suscrita, Lic. Karla Juliana Castillo Abendaño, DOCENTE DEL ÁREA DE **INGLÉS - CIS DEL INSTITUTO SUPERIOR TECNOLÓGICO** "SUDAMERICANO", a petición de la parte interesada y en forma legal,

## $CERTIFICA:$

Que el apartado ABSTRACT del Proyecto de Investigación de Fin de Carrera del señor JOSELO WILFRIDO GUAMAN GAONA estudiante en proceso de titulación periodo Abril – Noviembre 2023 de la carrera de ELECTRÓNICA; está correctamente traducido, luego de haber ejecutado las correcciones emitidas por mi persona; por cuanto se autoriza la impresión y presentación dentro del empastado final previo a la disertación del proyecto.

Particular que comunico en honor a la verdad para los fines académicos pertinentes.

hecked by: Lic. Karla Uuliang Castille Abendano ENGLISH TEACHER

English is a piece of cake.

Lic. Karla Juliana Castillo Abendaño DOCENTE DEL ÁREA DE INGLÉS ISTS - CIS